## <span id="page-0-0"></span>**Dell™ XPS™ 730/730X Servisní příručka**

[Technický př](file:///C:/data/systems/xps730x/cz/SM/technica.htm#wp1181914)ehled Než zač[nete](file:///C:/data/systems/xps730x/cz/SM/before_y.htm#wp1180146) Výmě[na podstavce po](file:///C:/data/systems/xps730x/cz/SM/computer.htm#wp1181084)čítače <u>Výmě[na krytu po](file:///C:/data/systems/xps730x/cz/SM/computeb.htm#wp1109861)čítače</u><br><u>Výmě[na jednotky vnit](file:///C:/data/systems/xps730x/cz/SM/theater_.htm#wp1109861)řního osvětlení</u> Výměna pam[ěťových modulů](file:///C:/data/systems/xps730x/cz/SM/memory.htm#wp1188716) Výmě[na karty PCI/PCI Express](file:///C:/data/systems/xps730x/cz/SM/cards.htm#wp1193437) [Výměna diskových jednotek](file:///C:/data/systems/xps730x/cz/SM/drives.htm#wp1109861)

Výmě[na sestavy chladi](file:///C:/data/systems/xps730x/cz/SM/cooling_.htm#wp1185253)če Výmě[na procesoru](file:///C:/data/systems/xps730x/cz/SM/processo.htm#wp1185253) [Výměna ventilátorů](file:///C:/data/systems/xps730x/cz/SM/fans.htm#wp1180146) [Výměna hlavní řídicí desky](file:///C:/data/systems/xps730x/cz/SM/master_c.htm#wp1109861) [Výměna základní desky](file:///C:/data/systems/xps730x/cz/SM/system_b.htm#wp1109861) Výměna napájecího zdroj Výmě[na baterie](file:///C:/data/systems/xps730x/cz/SM/coin_bat.htm#wp1186672) [Nastavení systému](file:///C:/data/systems/xps730x/cz/SM/system_s.htm#wp1109861)

Model DCDO

## **Poznámky, varování a výstrahy**

**POZNÁMKA:** POZNÁMKA označuje důležité informace, které pomáhají lepšímu využití počítače.

- **VAROVÁNÍ: VAROVÁNÍ označuje nebezpečí poškození hardwaru nebo ztráty dat v případě nedodržení pokynů.**
- **VÝSTRAHA: VÝSTRAHA upozorňuje na možné poškození majetku a riziko úrazu nebo smrti.**

### **Změna informací v tomto dokumentu vyhrazena. © 2008 Dell Inc. Všechna práva vyhrazena.**

Jakákoli reprodukce těchto materiálů bez písemného souhlasu společnosti Dell Inc. je přísně zakázána.

Ochranné známky použité v tomto textu: *Dell,* logo DELL a XPS jsou ochranné známky společnosti Dell Inc.*; Microsoft* a *Windows* jsou buď ochranné známky, nebo registrované<br>ochranné známky společnosti Microsoft Corporati

V tomto dokumentu mohou být použity další ochranné známennovaný obyvy byla proviednovaný a organizace, které uplatňují na dané známky a sproviní proviní proviní proviní proviní proviní proviní proviní proviní proviní provi

Listopad 2008 Rev. A00

### **Než začnete**

**Dell™ XPS™ 730/730X Servisní příručka** 

- **O** Technické specifikace
- **O** Doporučené nástroje
- **O** [Vypnutí počítač](#page-1-2)e
- **Bezpečnostní pokyny**

V tomto dokumentu jsou uvedeny pokyny pro odinstalování a instalování součástí do počítače. Není-li uvedeno jinak, u každého postupu se předpokládá, že<br>jsou splněny následující podmínky:

- 1 Provedli jste kroky v částech [Vypnutí počítač](#page-1-2)e a Bezpe[čnostní pokyny](#page-1-3).
- l Prostudovali jste si bezpečnostní informace dodané s počítačem*.*
- l Součást může být vyměněna nebo v případě samostatného nákupu nainstalována podle postupu demontáže provedeného v obráceném pořadí kroků.

#### <span id="page-1-0"></span>**Technické specifikace**

Informace o technických specifikacích počítače najdete ve *Stručné referenční příručce*, která byla dodána s počítačem, nebo na webu technické podpory společnosti Dell na adrese **support.dell.com**.

### <span id="page-1-1"></span>**Doporučené nástroje**

Postupy uvedené v tomto dokumentu mohou vyžadovat použití následujících nástrojů:

- l malý křížový šroubovák
- l malý plochý šroubovák

## <span id="page-1-2"></span>**Vypnutí počítače**

UPOZORN**ENI:** Př**ed vypnutím počítač**e uložte a zavřete všechny otevř<mark>ené soubory a ukonč</mark>ete všechny spuštěné programy, aby nedošlo ke ztrátě<br>dat.

- 1. Vypněte operační systém:
- 2. Zkontrolujte, zda jsou počítač i všechna připojená zařízení vypnutá. Pokud se počítač a všechna připojená zařízení nevypnou automaticky po vypnutí operačního systému, stiskněte a podržte tlačítko napájení asi 4 sekundy a počítač tak vypněte.

## <span id="page-1-3"></span>**Bezpečnostní pokyny**

Dodržujte následující bezpečnostní zásady, abyste zabránili možnému poškození počítače nebo úrazu.

- VÝSTRAHA: Před manipulací uvnitř počítače si přečtěte bezpečnostní informace dodané s počítačem. Další informace o vhodných bezpečných **postupech naleznete na domovské stránce Regulatory Compliance (Soulad s předpisy) na adrese www.dell.com/regulatory\_compliance.**
- **UPOZORNĚNÍ: Opravy počítače smí provádět pouze kvalifikovaný servisní technik. Na škody způsobené neoprávněným servisním zásahem se záruka nevztahuje.**
- $\triangle$  UPOZORNĚNÍ: Při odpojování kabelu držte konektor nebo výčnělek pro vytahování, nikoli samotný kabel. Některé kabely jsou vybaveny konektory s pojistkami. Pokud odpojujete tento typ kabelu, před odpojením kabelu pojistky stiskněte. Při odtahování konektorů od sebe je<br>udržujte rovnoměrně seřízené, abyste neohnuli některé kolíky konektorů. Také se před **nasměrovány a zarovnány.**
- **UPOZORNĚNÍ: Před manipulací uvnitř počítače proveďte následující kroky, zabráníte tak případnému poškození.**
- 1. Ujistěte se, že pracovní povrch je plochý a čistý, aby nedošlo k poškrábání krytu počítače.
- 2. Vypněte počítač (viz [Vypnutí počítač](#page-1-2)e).

**UPOZORNĚNÍ: Při odpojování síťového kabelu nejprve odpojte kabel od počítače a potom ze síťového zařízení.** 

- 3. Odpojte od počítače veškeré telefonní a síťové kabely.
- 4. Odpojte počítač a všechna připojená zařízení z elektrických zásuvek.
- 5. Stiskněte a podržte napájecí tlačítko odpojeného systému a uzemněte tak základní desku.
- UPOZORNENI: Dříve, než se dotknete některé části uvnitř počítače, odveďte elektrostatický náboj z vašeho těla tím, že se dotknete kovového<br>předmětu, například některé kovové části na zadní straně počítače. Během manipulace

# <span id="page-3-1"></span> **Výměna karty PCI/PCI Express**

**Dell™ XPS™ 730/730X Servisní příručka** 

- [Vyjmutí grafické karty PCI Express z konfigurace s vě](#page-3-0)tším počtem grafických karet
- [Instalace grafických karet v konfiguraci s vě](#page-4-0)tším počtem grafických karet
- [Montáž karet PCI a PCI Express](#page-6-0)

VYSTRAHA: Před manipulací uvnitř počítače si přečtěte bezpečnostní informace dodané s počítačem. Další informace o vhodných bezpečných<br>postupech naleznete na domovské stránce Regulatory Compliance (Soulad s předpisy) na ad

**POZNÁMKA:** Jsou-li ve všech slotech pro karty PCIe x16 v konfiguraci s větším počtem grafických karet osazeny karty, slot PCIe x1 a jeden slot pro karty PCI nelze použít.

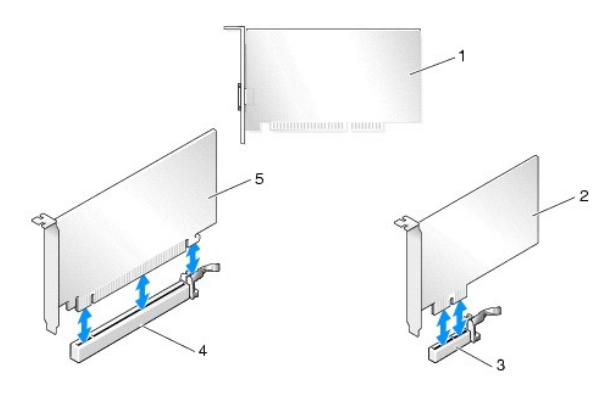

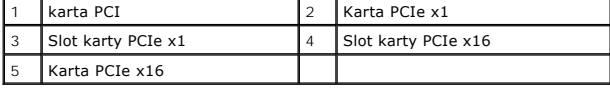

## <span id="page-3-0"></span>**Vyjmutí grafické karty PCI Express z konfigurace s větším počtem grafických karet**

**POZNÁMKA:** Tento oddíl pojednává pouze o konfiguracích se dvěma nebo třemi grafickými kartami PCIe x16. Informace o demontáži karet PCI<br>nebo PCIe uvádí <u>Montáž karet PCI a PCI Express</u>.

- 1. Řiďte se pokyny v části Než zač[nete.](file:///C:/data/systems/xps730x/cz/SM/before_y.htm#wp1180146)
- 2. Demontujte kryt počítače (viz Výmě[na krytu po](file:///C:/data/systems/xps730x/cz/SM/computeb.htm#wp1109861)čítače).
- 3. Jednou rukou opatrně přidržte obě grafické karty a druhou rukou z nich sejměte můstek (je-li nainstalován), a to vytažením směrem vzhůru a od<br>počítače. Odložte jej stranou. Pokud snímáte dva můstky z konfigurace tří kar

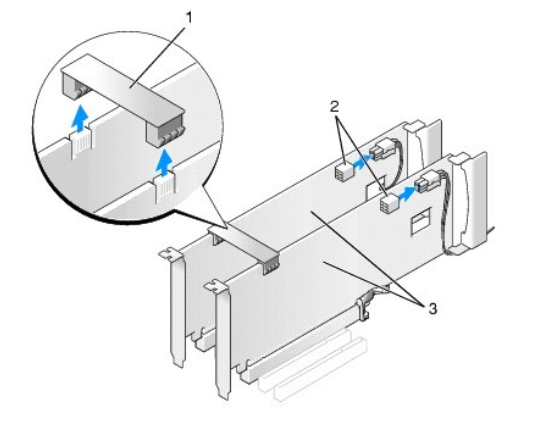

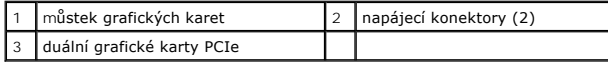

- 4. Odpojte všechny kabely, které jsou připojeny ke kartě.
- 5. Z horní části krytu ventilátoru karty PCI odmontujte jisticí šroubky a kryt sejměte.
- 6. Z horní strany úchytu karty na příslušném slotu odšroubujte upevňovací šroub(y) a úchyt karty vyklopte skrze stěnu skříně.

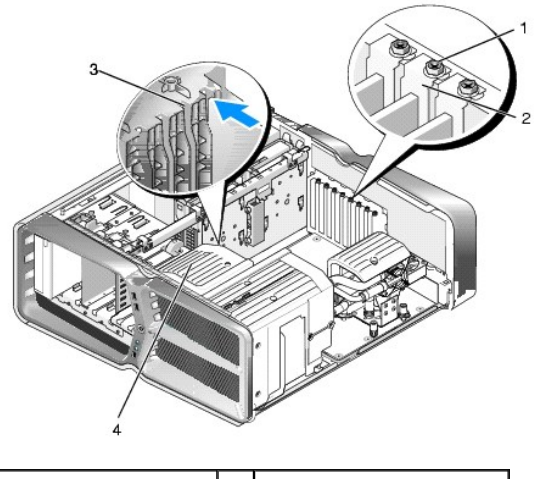

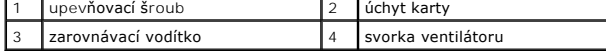

7. Kartu uchopte za horní rohy, stiskněte případný jisticí jazýček konektoru systémové desky a kartu pak uvolněte tahem směrem od konektoru

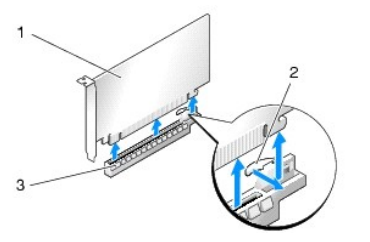

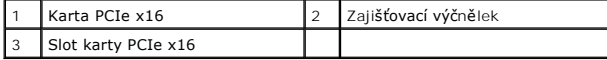

.

- 8. Vložte výplň do prázdného slotu. Informace k opětovné montáži karty uvádí [Instalace grafických karet v konfiguraci s vě](#page-4-0)tším počtem grafických karet.
	- **POZNÁMKA:** Nainstalujte výplně do všech prázdných otvorů slotů karet, zachováte tak certifikaci počítače podle předpisů FCC. Výplně také<br>zabraňují pronikání prachu do počítače.
	- **POZNAMKA:** Můstek grafických karet (není součástí všech konfigurací s větším počtem grafických karet) není pro sestavu s jedinou grafickou<br>kartou nutný.
- UPOZORNENI: Neveďte kabely karet př**es karty nebo za nimi. Kabely vedené přes karty mohou zabránit správnému uzavření krytu počítače a<br>mohou způsobit poškození zařízení.**
- 9. Kryt ventilátoru karty PCI osaďte na místo, namontujte kryt počítače (viz Výmě[na krytu po](file:///C:/data/systems/xps730x/cz/SM/computeb.htm#wp1109861)čítače), počítač i ostatní zařízení zapojte do elektrické zásuvky ...,........<br>a zapn**ě**te je.

## <span id="page-4-0"></span>**Instalace grafických karet v konfiguraci s větším počtem grafických karet**

**POZNAMKA:** Pro rozšíření či zúžení konfigurace se dvěma či třemi grafickými kartami může být nutné použít další součásti, jež lze objednat u společnosti<br>Dell.

Tento oddíl se týká nasazení dvou a tří grafických karet PCIe s použitím výhod technologie NVIDIA SLI (Scalable Link Interface). Informace o instalaci karet PCI<br>nebo PCIe uvádí <u>Výmě[na karty PCI/PCI Express](#page-3-1)</u>.

Některé sloty rozšiřujících karet nebudou k dispozici, pokud bude do některého ze slotů karet PCIe x16 osazena grafická karta dual slot. Při rozšiřování<br>z konfigurace s jednou grafickou kartou na konfiguraci se dvěma budet

UPOZORNENI: Informace o rozšíření systému o technologii NVIDIA SLI (Scalable Link Interface) s větším počtem grafických karet najdete na<br>webu technické podpory společnosti Dell na adrese support.dell.com.

- 1. Řiďte se pokyny v části Než zač[nete.](file:///C:/data/systems/xps730x/cz/SM/before_y.htm#wp1180146)
- 2. Demontujte kryt počítače (viz Výmě[na krytu po](file:///C:/data/systems/xps730x/cz/SM/computeb.htm#wp1109861)čítače).
- 3. Z horní části krytu ventilátoru karty PCI odmontujte jisticí šroubky a kryt sejměte.
- 4. Sejměte plnicí držák, případně stávající grafickou kartu, aby vznikl prostor ve slotu pro kartu.

**POZNÁMKA:** Provádíte-li rozšíření na konfiguraci s větším počtem grafických karet a máte ve slotu PCIe x1 nainstalovanou kartu, pak tuto kartu<br>vyjměte (viz <u>[Montáž karet PCI a PCI Express](#page-6-0)</u>).

5. Do dvou vnějších slotů PCIe x16 na systémové desce vsaďte dvě grafické karty kompatibilní s technologií SLI.

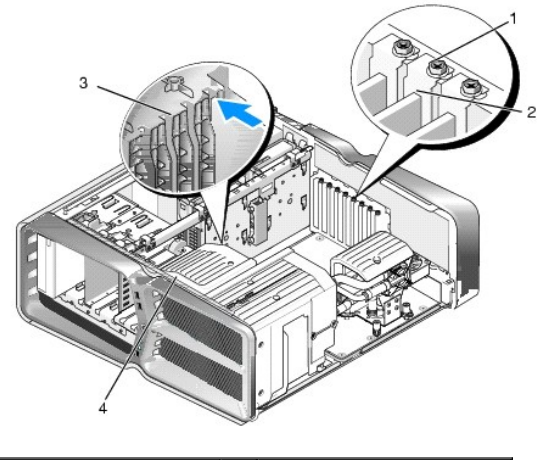

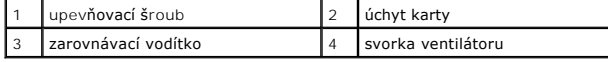

6. Připravte karty k instalaci.

O postupu konfigurace karet, vytvoření vnitřních připojení nebo dalším jejich dalším uzpůsobení pro počítač se informujte v dokumentaci dodané spolu s kartami.

7. Každou kartu ustavte do odpovídající polohy ke slotu a tak, aby byl se slotem vyrovnán i případný jisticí jazýček.

**POZNÁMKA:** Jedná-li se o kartu plné délky, vložte vodítko karty do zarovnávacího slotu na svorce ventilátoru.

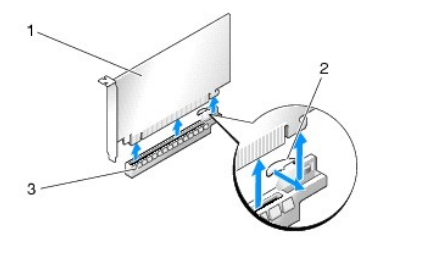

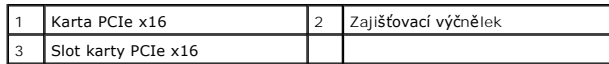

### **UPOZORNĚNÍ: Uvolněte jisticí jazýček, aby se karta usadila. Při nesprávné instalaci karty může dojít k poškození systémové desky.**

Opatrně zatáhněte za jisticí jazýček (je-li na slotu) a kartu usaďte do konektoru. Kartu pevně zatlačte a zkontrolujte, zda je ve slotu řádně usazena.

**UPOZORNĚNÍ: Neveďte kabely karet přes karty nebo za nimi. Kabely vedené přes karty mohou zabránit správnému uzavření krytu počítače a mohou způsobit poškození zařízení.**

**UPOZORNĚNÍ: Chybně připojený napájecí kabel grafické karty může mít za následek zhoršený výkon při zpracování grafiky.**

- 8. Do horní části úchytu karty na příslušném slotu zašroubujte upevňovací šrouby karty.
- 9. Postup opakujte i u ostatních karet.

Ke každé grafické kartě připojte konektory doplňkového napájení PCIe z napájecího zdroje systému. Informace o připojené kabelů karty naleznete v dokumentaci ke kartě dodané.

10. Přes obě vnější grafické karty instalujte konektor NVIDIA SLI. Každá grafická karta kompatibilní s technologií SLI má na horní straně výstupek pro<br>konektor SLI. Na každý konektor silně zatlačte, aby zcela zakryl výstup

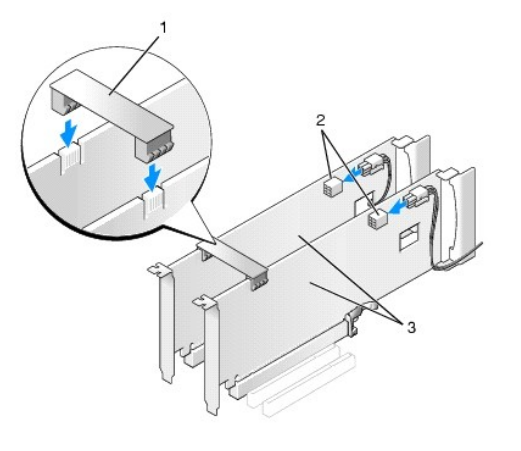

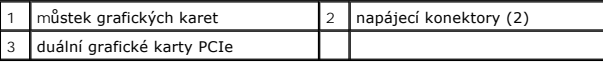

11. Pokud je použit, zatlačte na můstek grafických karet, který je na kartách položen, aby zapadl na místo.

12. Nasaďte kryt počítače (viz Výmě[na krytu po](file:///C:/data/systems/xps730x/cz/SM/computeb.htm#wp1109861)čítače), připojte počítač a zařízení k elektrickému napájení a pak je zapněte.

## <span id="page-6-0"></span>**Montáž karet PCI a PCI Express**

- UPOZORNENI: Aby nedocházelo k elektrostatickému vývoji a poškození vnitřních součástí, uzemněte se pomocí uzemňovacího pásku na zápěstí<br>nebo tím, že se pravidelně dotknete nenatřeného kovového povrchu šasi počítače.
- UPOZORNENI: Pokud byl počítač dodán s nainstalovanou grafickou kartou a instalujete další grafickou kartu, není vyjmutí té původní nutné;<br>karta se vyžaduje pro účely řešení potíží. Pokud kartu vyjmete, uložte ji na bezpečn
- 1. Řiďte se pokyny v části Než zač[nete.](file:///C:/data/systems/xps730x/cz/SM/before_y.htm#wp1180146)
- 2. Demontujte kryt počítače (viz Výmě[na krytu po](file:///C:/data/systems/xps730x/cz/SM/computeb.htm#wp1109861)čítače)
- 3. Odpojte všechny kabely, které jsou připojeny ke kartě.
- 4. Jedná-li se o kartu plné délky, odšroubujte jisticí šroubky z horní části krytu ventilátoru karty PCI a kryt sejměte.
- 5. Odšroubujte upevňovací šroub karty.

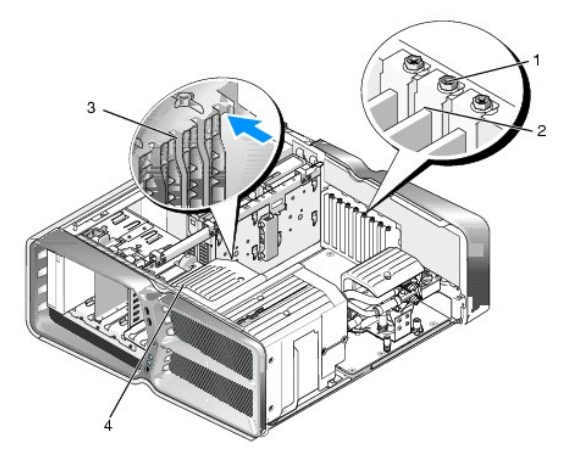

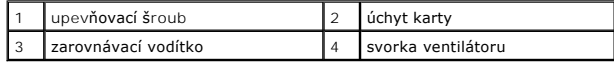

6. Kartu uchopte za horní rohy, stiskněte případný jisticí jazýček konektoru systémové desky a kartu pak uvolněte tahem směrem od konektoru.

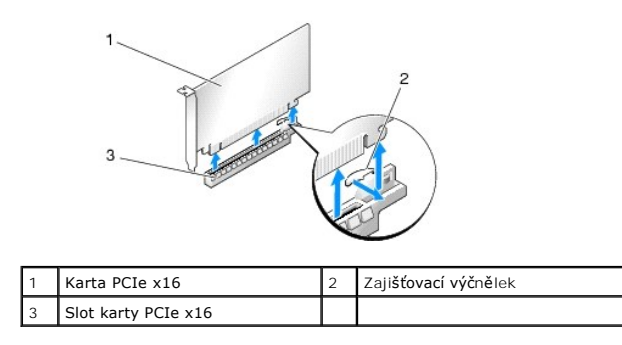

**POZNÁMKA:** Jedná-li se o kartu plné délky, stiskněte jisticí jazýček na konci vyrovnávacích vodítek na svorce ventilátoru.

7. Vložte výplň do prázdného slotu. Informace k opětovné montáži karty uvádí Výmě[na karty PCI/PCI Express.](#page-3-1)

**POZNÁMKA:** Nainstalujte výplně do všech prázdných otvorů slotů karet, zachováte tak certifikaci počítače podle předpisů FCC. Výplně také<br>zabraňují pronikání prachu do počítače.

UPOZORNENI: Neveďte kabely karet př**es karty nebo za nimi. Kabely vedené přes karty mohou zabránit správnému uzavření krytu počítače a<br>mohou způsobit poškození zařízení.** 

- 8. Zašroubujte upevňovací šroub karty.
- 9. Osaďte kryt ventilátoru slotu pro kartu.
- 10. Nasaďte kryt počítače (viz Výmě[na krytu po](file:///C:/data/systems/xps730x/cz/SM/computeb.htm#wp1109861)čítače), připojte počítač a zařízení k elektrickému napájení a pak je zapněte.
- 11. Odinstalujte ovladač karty, kterou jste odstranili.
- UPOZORNENI: Máte-li volitelnou konfiguraci s větším počtem grafických karet nebo na ni přecházíte, pomůže vám při instalaci grafické karty<br><u>[Instalace grafických karet v konfiguraci s vě](#page-4-0)tším počtem grafických karet</u>.
- 12. Stiskněte jazýček (je-li součástí) na můstku grafických karet, jenž leží na instalovaných kartách a otočte jej směrem vzhůru, čímž získáte přístup ke kartě.
- 13. Stiskněte jazýček umístěný nahoře na můstku grafických karet u příslušného slotu karty a můstek vyklopte stěnou skříně.

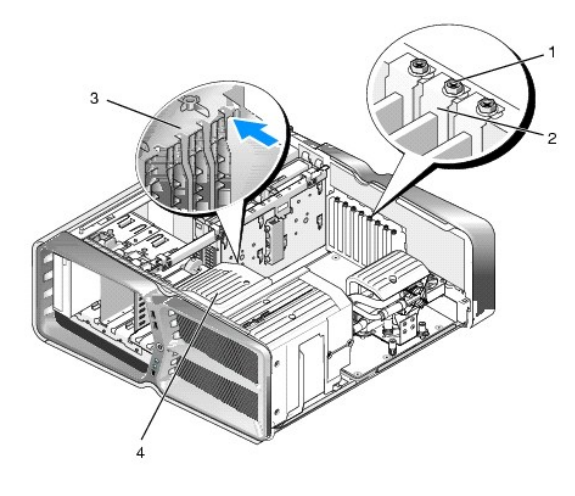

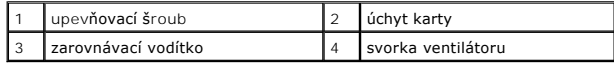

- 14. Sejměte plnicí držák, případně stávající kartu (viz [Montáž karet PCI a PCI Express](#page-6-0)), aby vznikl prostor ve slotu pro kartu.
- 15. Připravte kartu k instalaci.

O postupu při konfiguraci karty, vytvoření vnitřních připojení nebo jejím dalším uzpůsobení pro počítač se informujte v dokumentaci dodané s kartou.

16. Ustavte kartu do odpovídající polohy ke slotu tak, aby byl se slotem vyrovnán i případný jisticí jazýček.

**POZNÁMKA:** Jedná-li se o kartu plné délky, vložte vodítko karty do zarovnávacího slotu na svorce ventilátoru.

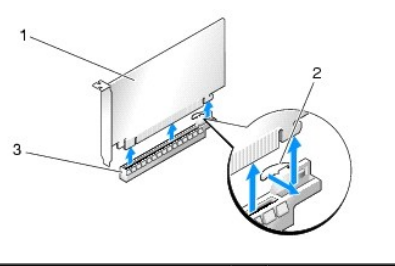

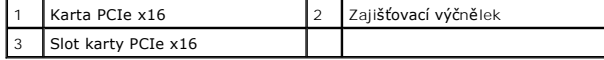

## **UPOZORNĚNÍ: Uvolněte jisticí jazýček, aby se karta usadila. Při nesprávné instalaci karty může dojít k poškození systémové desky.**

17. Opatrně zatáhněte za jisticí jazýček (je-li na slotu) a kartu usaďte do konektoru. Kartu pevně zatlačte a zkontrolujte, zda je ve slotu řádně usazena.

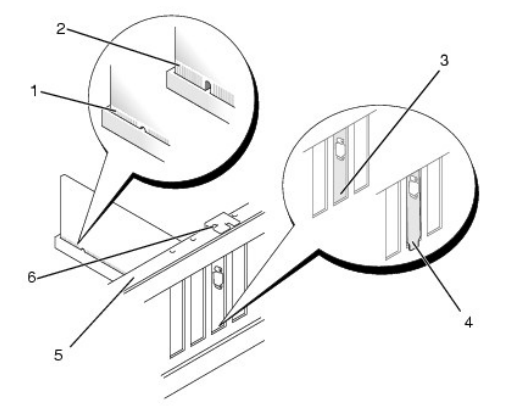

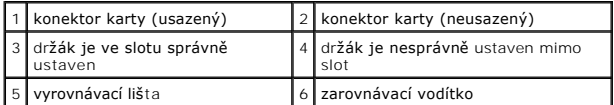

- UPOZORNENI: Neveďte kabely karet př**es karty nebo za nimi. Kabely vedené přes karty mohou zabránit správnému uzavření krytu počítače a<br>mohou způsobit poškození zařízení.**
- **UPOZORNĚNÍ: Chybně připojený napájecí kabel grafické karty může mít za následek zhoršený výkon při zpracování grafiky.**
- 18. Připojte všechny kabely, které by měly být ke kartě připojeny.

Informace o připojené kabelů karty naleznete v dokumentaci ke kartě dodané.

## UPOZORNENI: Před otočením úchytu karty zpět na místo zkontrolujte, zda jsou horní hrany všech karet a plnicích držáků zarovnány<br>s vyrovnávacím pravítkem a do drážky v horní části jednotlivých karet či plnicího držáku praví

- 19. Natočte můstek grafických karet zpět do původní polohy. Zatlačte na jeho konec tak, aby jeho jazýček zapadl na místo.
- 20. Pokud je použit, zatlačte na můstek grafických karet, který je na kartách položen, aby zapadl na místo.
- 21. Nasaďte kryt počítače (viz Výmě[na krytu po](file:///C:/data/systems/xps730x/cz/SM/computeb.htm#wp1109861)čítače), připojte počítač a zařízení k elektrickému napájení a pak je zapněte.
- 22. Nainstalujte všechny ovladače vyžadované pro kartu, jak je popsáno v dokumentaci ke kartě.

#### **Výměna baterie Dell™ XPS™ 730/730X Servisní příručka**

- VYSTRAHA: Před manipulací uvnitř počítače si přečtěte bezpečnostní informace dodané s počítačem. Další informace o vhodných bezpečných<br>postupech naleznete na domovské stránce Regulatory Compliance (Soulad s předpisy) na ad
- $\triangle$ VYSTRAHA: Je-li nová baterie nesprávně nainstalovaná, může dojít k její explozi. Baterii nahrazujte pouze stejným nebo odpovídajícím typem,<br>který doporučuje výrobce. Použité baterie likvidujte podle pokynů výrobce.
- <span id="page-10-1"></span>1. [Poznamenejte si údaje na všech obrazovkách v nastavení systému \(viz Nastavení systému\), abyste mohli v případě](#page-10-0) potřeby obnovit nastavení v krok 10.
- 2. Řiďte se pokyny v části Než zač[nete.](file:///C:/data/systems/xps730x/cz/SM/before_y.htm#wp1180146)
- 3. Demontujte kryt počítače (viz Výmě[na krytu po](file:///C:/data/systems/xps730x/cz/SM/computeb.htm#wp1109861)čítače)
- 4. Vyhledejte patici baterie (viz Sou[části základní desky](file:///C:/data/systems/xps730x/cz/SM/technica.htm#wp1180401))
- UPOZORNENI: Při vyjímání baterie z patice tupým nástrojem buďte velmi opatrní, abyste se nedotkli základní desky. Zajistěte, aby předmět byl<br>vložen mezi baterii a patici, a až poté začněte s opatrným páčením. V opačném pří **poškozením vedení na desce.**

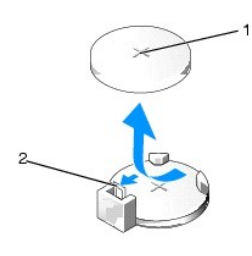

1 baterie (kladný pól) 2 páčka uvolnění baterie

- 5. Opatrně stiskněte páčku uvolnění směrem od baterie a baterie se sama zvedne.
- 6. Vyjměte baterii ze systémové desky a doporučeným způsobem ji zlikvidujte.
- 7. Vložte novou baterii do patice stranou označenou "+" nahoru, pak ji stiskněte a zaklapněte na místo.

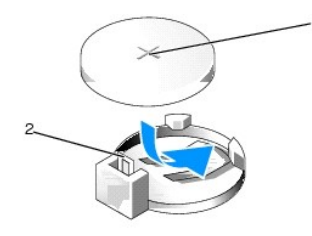

1 baterie (kladný pól) 2 páčka uvolnění baterie

- 8. Nasaďte kryt počítače (viz Výmě[na krytu po](file:///C:/data/systems/xps730x/cz/SM/computeb.htm#wp1109861)čítače).
- 9. Připojte počítač a zařízení k elektrickým zásuvkám a zapněte je.
- <span id="page-10-0"></span>10. Aktivujte program Nastavení systému (viz [Nastavení systému](file:///C:/data/systems/xps730x/cz/SM/system_s.htm#wp1109861)) a obnovte nastavení, které jste si poznamenali v [krok 1.](#page-10-1)

#### **Výměna krytu počítače Dell™ XPS™ 730/730X Servisní příručka**

- VYSTRAHA: Před manipulací uvnitř počítače si přečtěte bezpečnostní informace dodané s počítačem. Další informace o vhodných bezpečných<br>postupech naleznete na domovské stránce Regulatory Compliance (Soulad s předpisy) na ad
- **VÝSTRAHA: Zabraňte nebezpečí úrazu elektrickým proudem - před demontáží krytu počítače vždy odpojte počítač z elektrické zásuvky.**
- VÝSTRAHA: Nepoužívejte zařízení s demontovanými kryty (včetně krytů počítače, rámečku, výplňových krytů, vložek do předního panelu atd.)
- **UPOZORNĚNÍ: Zkontrolujte, zda je k dispozici dostatečný prostor pro počítač s demontovaným krytem - alespoň 30 cm prostoru pracovní desky stolu.**
- 1. Řiďte se pokyny v části Než zač[nete.](file:///C:/data/systems/xps730x/cz/SM/before_y.htm#wp1180146)
- 2. Zatáhněte za uvolňovací západku krytu.

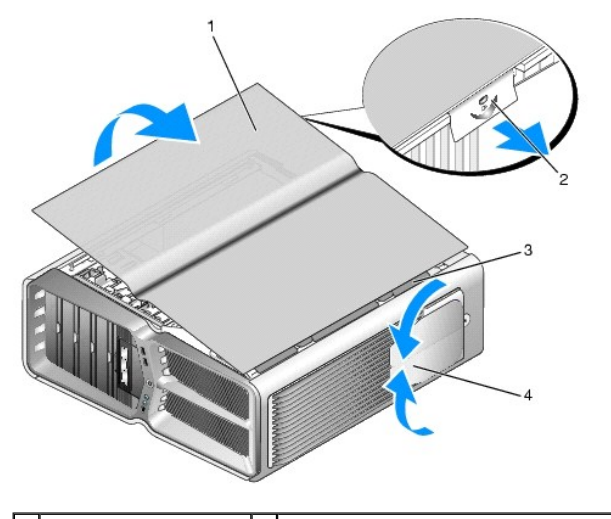

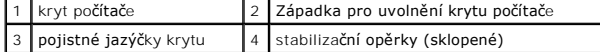

- 3. S odklopenou uvolňovací západkou krytu uchopte tento kryt po stranách a jeho horní stranu vyklopte směrem vzhůru a od počítače.
- 4. Kryt posuňte směrem dopředu a vzhůru a vytáhněte jej ze štěrbin pro závěsy. Odložte jej na bezpečné a chráněné místo.
- 5. Chcete-li nasadit kryt počítače, proveďte postup demontáže v opačném pořadí kroků.

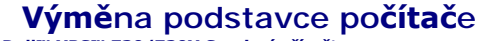

**Dell™ XPS™ 730/730X Servisní příručka** 

- VYSTRAHA: Počítač je těžký a manipulace s ním může být náročná. Než začnete počítač zdvihat, přesouvat či naklánět, požádejte o pomoc. Zátěž<br>zdvihejte správně a s rovnými zády, abyste předešli zranění.
- VYSTRAHA: K zajištění maximální stability systému by měl být vždy nainstalován podstavec počítače. Jestliže podstavec nenainstalujete, mohl by<br>počítač přepadnout. Při tom může dojít ke zranění nebo k poškození počítače.
- 1. Postupujte podle pokynů v části Než zač[nete.](file:///C:/data/systems/xps730x/cz/SM/before_y.htm#wp1180146)
- 2. Povolte jisticí šroubek, který upevňuje podstavec k základně počítače.
- 3. Podstavec opatrně posuňte dozadu směrem k zadní části počítače a pak jej odeberte směrem od počítače.

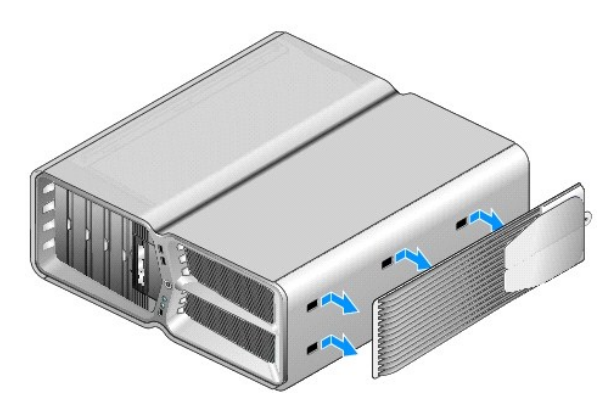

4. Chcete-li nasadit podstavec počítače, proveďte postup demontáže v opačném pořadí kroků.

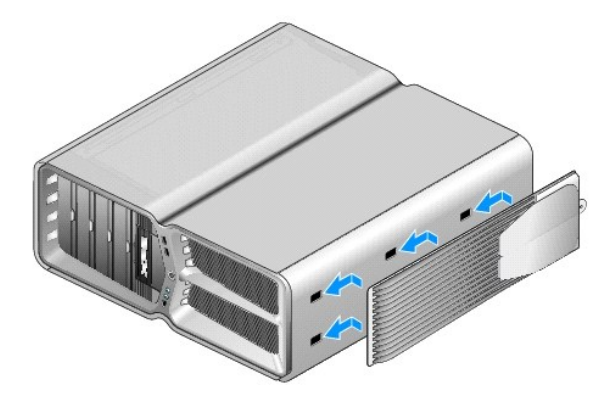

#### **Výměna sestavy chladiče Dell™ XPS™ 730/730X Servisní příručka**

- [Výměna sestavy vzduchem chlazeného chladič](#page-13-0)e
- [Výměna sestavy kapalinového chladič](#page-14-0)e

VYSTRAHA: Před manipulací uvnitř počítače si přečtěte bezpečnostní informace dodané s počítačem. Další informace o vhodných bezpečných<br>postupech naleznete na domovské stránce Regulatory Compliance (Soulad s předpisy) na ad

UPOZORN**ENI: Neprovádějte následující kroky, pokud nejste seznámeni s postupem demontáže a výměny hardwaru. Nesprávné provedení těchto<br>kroků může poškodit systémovou desku. Technické servisní služby viz** *Instalační příručk* 

Ve vašem počítači je použito jedno z následujících typů chlazení procesoru: chlazení vzduchem nebo kapalinové chlazení H2Ceramic (známé také jako H2C nebo Hot-to-Cold).

### <span id="page-13-0"></span>**Výměna sestavy vzduchem chlazeného chladiče**

- 1. Postupujte podle pokynů v části Než zač[nete.](file:///C:/data/systems/xps730x/cz/SM/before_y.htm#wp1180146)
- 2. Demontujte kryt počítače (viz Výmě[na krytu po](file:///C:/data/systems/xps730x/cz/SM/computeb.htm#wp1109861)čítače).
- VYSTRAHA: Chladič procesoru může být během normálního provozu velmi horký. Zajistěte vždy dostatečný čas na vychladnutí chladiče, až poté<br>se součástí můžete dotýkat.
- 3. Povolte čtyři jisticí šrouby, kterými je upevněn chladič ke skříni.
- 4. Sestavu chladiče opatrně vyzvedněte ze skříně. Možná budete muset pro úplné uvolnění sestavy jemně pootáčet chladičem.
- 5. Kabel ventilátoru odpojte od zadního konektoru ventilátoru na obvodové desce LED v zadní části skříně.

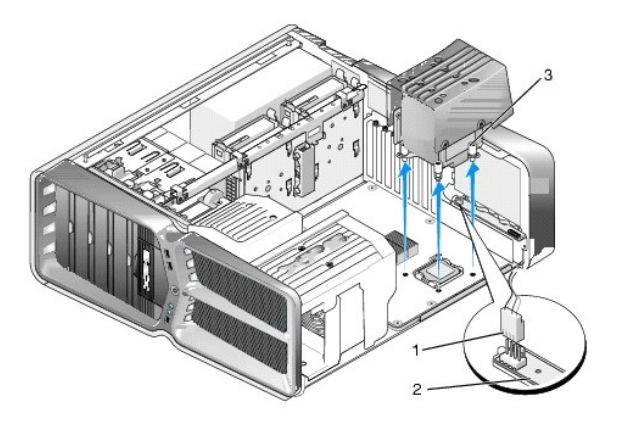

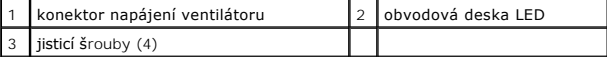

UPOZORNENI: Chladič procesoru je spojen s krytem ventilátoru procesoru. Po odmontování krytu ventilátoru procesoru jej položte vzhůru<br>nohama nebo na stranu, aby nedošlo k poškození teplovodivého rozhraní chladiče.

UPOZORNENI: Zkontrolujte, zda je na horní část procesoru nanesen dostatek teplovodivé pasty. Teplovodivá pasta je velmi důležitá pro zajištění<br>odpovídající tepelné vazby, což je nutné pro optimální funkci procesoru.

6. Při opětovném osazení sestavy vzduchem chlazeného chladiče naneste podle potřeby na procesor teplovodivou pastu.

7. Sestavu chladiče ustavte na základně počítače tak, aby jejich závitové otvory byly na sobě, a utažením jisticích šroubů sestavu zajistěte.

8. Kabel ventilátoru připojte k zadnímu konektoru ventilátoru na obvodové desce LED.

9. Nasaďte kryt počítače (viz Výmě[na krytu po](file:///C:/data/systems/xps730x/cz/SM/computeb.htm#wp1109861)čítače).

## <span id="page-14-0"></span>**Výměna sestavy kapalinového chladiče**

- VYSTRAHA: Sestava kapalinového chlazení slouží ke chlazení procesoru i čipové sady systémové desky. Bude-li sestava kapalinového chlazení<br>nahrazena jinou než původní sestavou, bude nutné osadit takové řešení chlazení, kter
- 1. Postupujte podle pokynů v části Než zač[nete.](file:///C:/data/systems/xps730x/cz/SM/before_y.htm#wp1180146)
- 2. Demontujte kryt počítače (viz Výmě[na krytu po](file:///C:/data/systems/xps730x/cz/SM/computeb.htm#wp1109861)čítače)

**VÝSTRAHA: Chladič procesoru může být během normálního provozu velmi horký. Zajistěte vždy dostatečný čas na vychladnutí chladiče, až poté se součástí můžete dotýkat.** 

- 3. Při práci se sestavou kapalinového chlazení dodržujte následující doporučení.
	- l Sestavu kapalinového chlazení nesmí uživatel opravovat ani vylepšovat. Veškerý servis smějí provádět pouze kvalifikovaní servisní technici.
	- l V sestavě kapalinového chlazení ve vašem počítači obíhá chladivo, jehož objem se nedoplňuje. V případě úniku chladiva systém okamžitě vypněte. Systém odpojte od napájení a kontaktujte technickou podporu společnosti Dell.
	- l Dojde-li k potřísnění pokožky chladivem, omyjte zasažené místo mýdlem a vodou. Dojde-li k podráždění, vyhledejte lékařskou pomoc.
	- l Při zasažení očí chladivem je okamžitě vypláchněte vodou, víčka mějte otevřená a vyplachujte po dobu 15 minut. Trvá-li podráždění, vyhledejte lékařskou pomoc
- 4. Kabel kapalinového chlazení odpojte od konektoru H2C na hlavní řídicí desce (viz [Hlavní řídicí deska](file:///C:/data/systems/xps730x/cz/SM/technica.htm#wp1186465)).
- UPOZORNENI: Chladič procesoru je spojen se sestavou kapalinového chlazení. Po odmontování kapalinového chlazení je položte vzhůru nohama<br>nebo na stranu, aby nedošlo k poškození teplovodivého rozhraní chladiče.
- 5. Šrouby sestavy kapalinového chlazení povolte, sestavu vytáhněte z počítače a odložte stranou.

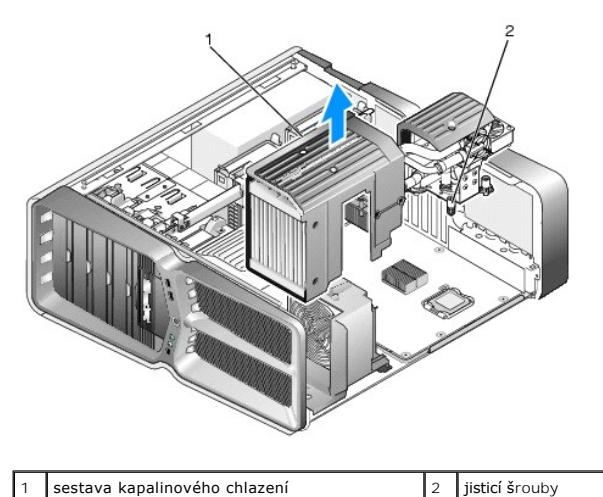

## UPOZORNENI: Zkontrolujte, zda je na horní část procesoru nanesen dostatek teplovodivé pasty. Teplovodivá pasta je velmi důležitá pro zajištění<br>odpovídající tepelné vazby, což je nutné pro optimální funkci procesoru.

- 6. Při opětovném osazení sestavy kapalinového chladiče naneste podle potřeby na procesor teplovodivou pastu.
- 7. Sestavu kapalinového chladiče ustavte na základně počítače tak, aby jejich závitové otvory byly na sobě, a utažením šesti šroubů sestavu zajistěte.
- 8. Kabel kapalinového chlazení připojte ke konektoru H2C na hlavní řídicí desce (viz [Hlavní řídicí deska](file:///C:/data/systems/xps730x/cz/SM/technica.htm#wp1186465)).
- 9. Nasaďte kryt počítače (viz Výmě[na krytu po](file:///C:/data/systems/xps730x/cz/SM/computeb.htm#wp1109861)čítače).
- 10. Připojte počítač a zařízení k elektrickým zásuvkám a zapněte je.

## **Výměna diskových jednotek**

**Dell™ XPS™ 730/730X Servisní příručka** 

- [Výměna pevného disku](#page-16-0)
- Nasazení vlož[ky panelu jednotky](#page-20-0)
- [Výměna disketové mechaniky \(pouze u typu XPS 730\)](#page-21-0)
- Výměna čte[čky multimediálních karet](#page-25-0)

VYSTRAHA: Před manipulací uvnitř počítače si přečtěte bezpečnostní informace dodané s počítačem. Další informace o vhodných bezpečných<br>postupech naleznete na domovské stránce Regulatory Compliance (Soulad s předpisy) na ad

## <span id="page-16-0"></span>**Výměna pevného disku**

**VÝSTRAHA: Zabraňte nebezpečí úrazu elektrickým proudem - před demontáží krytu počítače vždy odpojte počítač z elektrické zásuvky.** 

**UPOZORNĚNÍ: Pokud vyměňovaný pevný disk obsahuje data, která chcete uchovat, vytvořte před zahájením tohoto postupu záložní kopii dat.**

- 1. Řiďte se pokyny v části Než zač[nete.](file:///C:/data/systems/xps730x/cz/SM/before_y.htm#wp1180146)
- 2. Demontujte kryt počítače (viz Výmě[na krytu po](file:///C:/data/systems/xps730x/cz/SM/computeb.htm#wp1109861)čítače).
- 3. Odpojte napájecí a datové kabely od pevného disku.

#### **Dell™ XPS™ 730:**

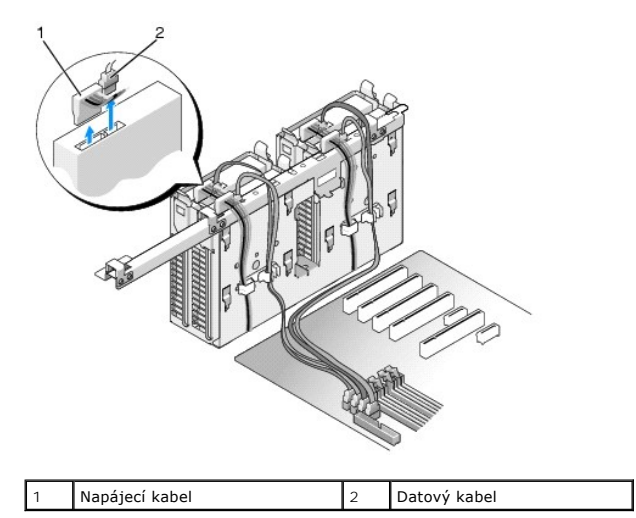

**Dell XPS 730X:**

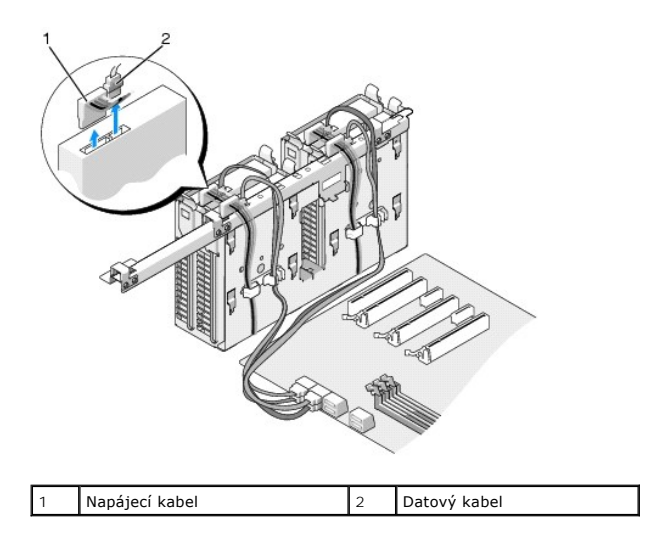

4. Přitlačte modré jazýčky po stranách držáku pevného disku k sobě a vytáhněte disk z přihrádky.

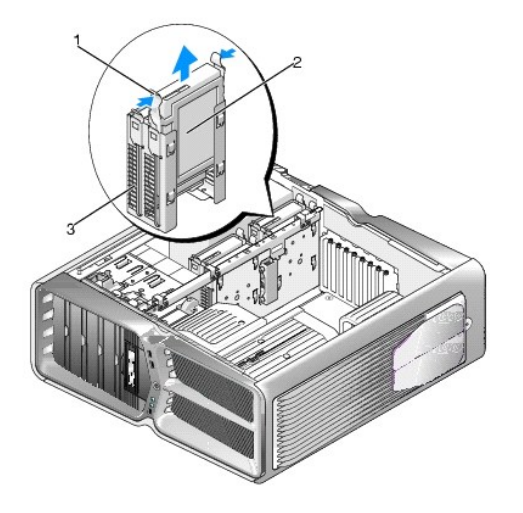

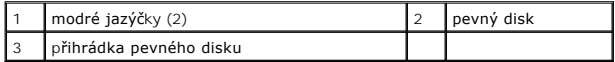

**POZNÁMKA:** Pokud je v přihrádce disku zasazen držák disku, vytáhněte jej ještě před montáží nového pevného disku.

5. Připravte nový pevný disk pro instalaci a ověřte si v dokumentaci disku, zda je disk nakonfigurován pro váš počítač.

**Z POZNÁMKA:** Není-li na instalovaném pevném disku upevněn držák disku, použijte původní držák a disk do něj zasuňte, až zapadne.

#### **3,5" pevný disk:**

#### **Demontáž:**

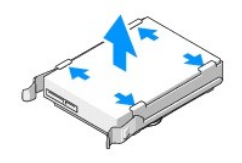

**Montáž:**

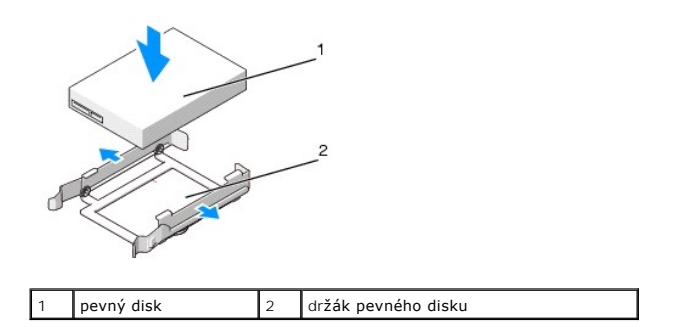

## **2,5" pevný disk:**

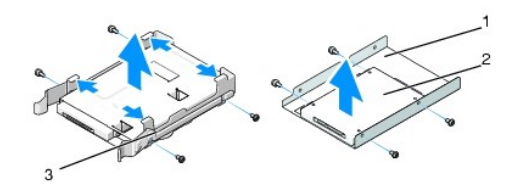

#### **Demontáž:**

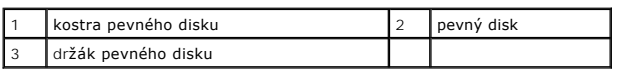

#### **Montáž:**

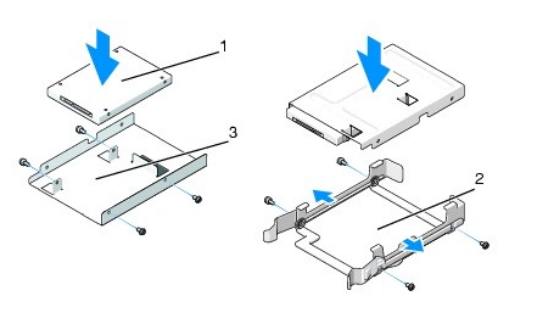

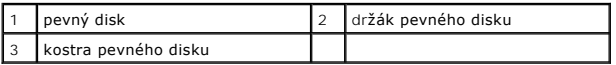

- 6. Zkontrolujte, zda je přihrádka pevného disku prázdná a zda není zablokovaná.
- 7. Zasuňte pevný disk do přihrádky disku, až zapadne na místo.

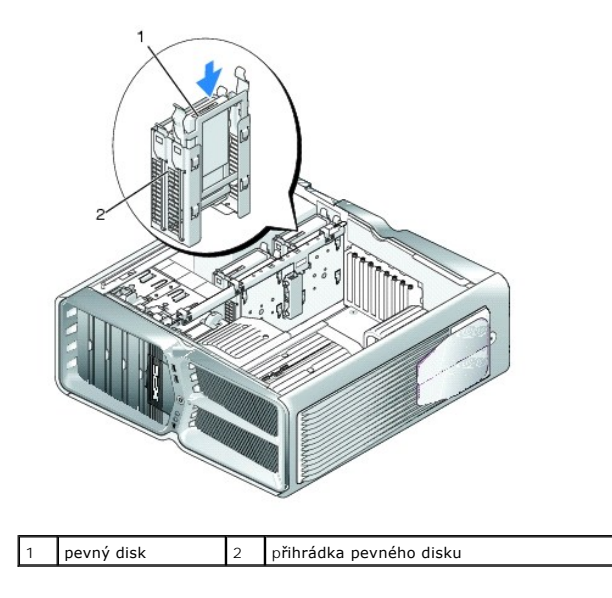

**UPOZORNĚNÍ: Zkontrolujte, zda jsou ke všem konektorům správně připojeny kabely a konektory jsou pevně usazeny.**

#### 8. Připojte napájecí kabel k disku.

9. Připojte k disku datový kabel.

#### **Dell XPS 730:**

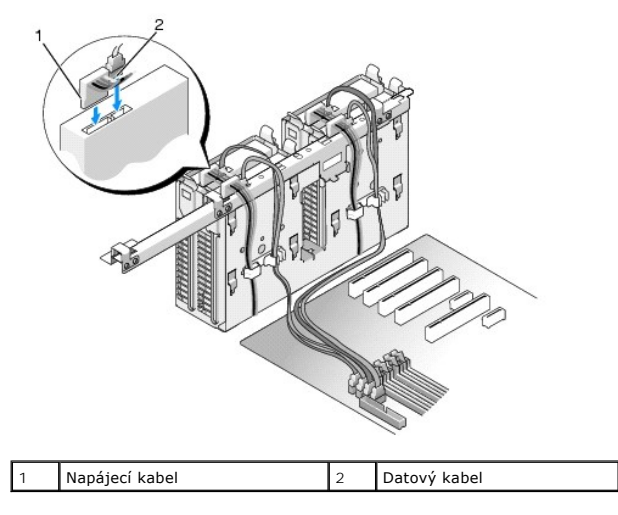

**Dell XPS 730X:**

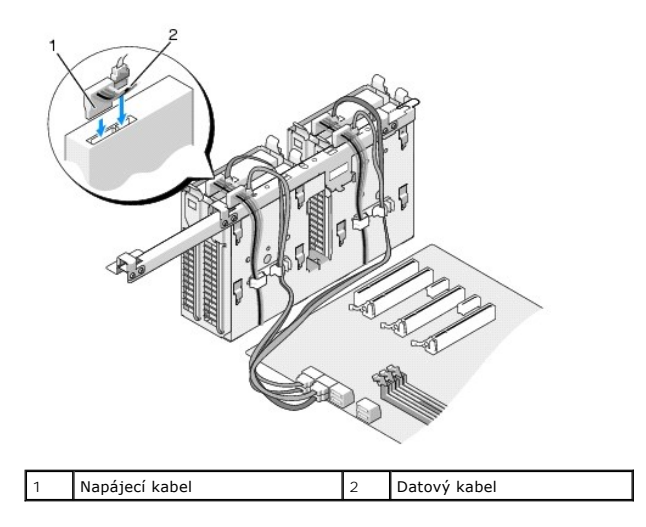

- 10. Nasaďte kryt počítače (viz Výmě[na krytu po](file:///C:/data/systems/xps730x/cz/SM/computeb.htm#wp1109861)čítače).
- 11. Připojte počítač a zařízení k elektrickým zásuvkám a zapněte je.

Informujte se ohledně instalace softwaru vyžadovaného k chodu jednotky v dokumentaci, dodané s jednotkou.

## <span id="page-20-0"></span>**Nasazení vložky panelu jednotky**

- 1. Řiďte se pokyny v části Než zač[nete.](file:///C:/data/systems/xps730x/cz/SM/before_y.htm#wp1180146)
- 2. Demontujte kryt počítače (viz Výmě[na krytu po](file:///C:/data/systems/xps730x/cz/SM/computeb.htm#wp1109861)čítače).
- 3. Uchopte uvolňovací západku disku a posuňte ji směrem k základně počítače, dokud se vložka panelu jednotky s klapnutím nevyklopí.

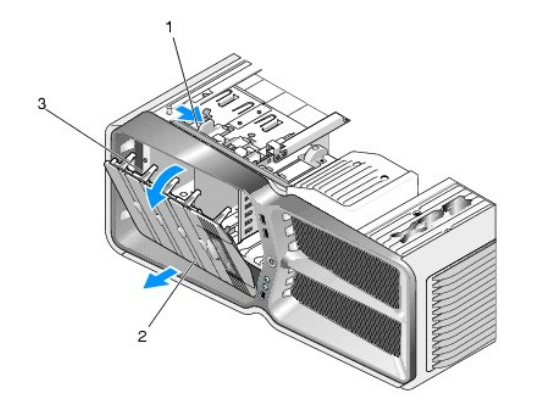

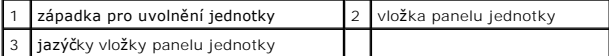

- 4. Vložku panelu jednotky vyklopte směrem ven a zdvihněte ji z postranních závěsů.
- 5. Postavte vložku panelu jednotky stranou na bezpečné místo.
- 6. Pro montáž nové vložky panelu jednotky je třeba ustavit její jazýčky naproti postranním závěsům.

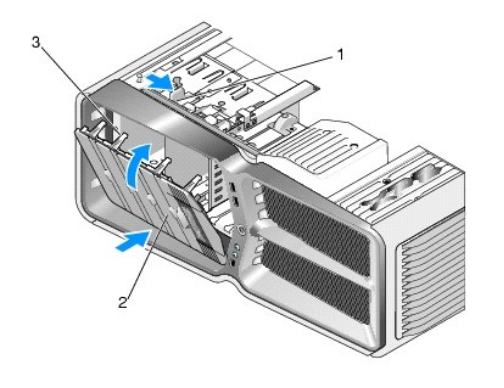

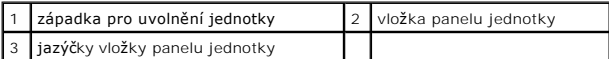

- 7. Panel disků zaklopte do počítače dokud nezapadne.
- 8. Nasaďte kryt počítače (viz Výmě[na krytu po](file:///C:/data/systems/xps730x/cz/SM/computeb.htm#wp1109861)čítače).

## <span id="page-21-0"></span>**Výměna disketové mechaniky (pouze u typu XPS 730)**

- 1. Řiďte se pokyny v části Než zač[nete.](file:///C:/data/systems/xps730x/cz/SM/before_y.htm#wp1180146)
- 2. Demontujte kryt počítače (viz Výmě[na krytu po](file:///C:/data/systems/xps730x/cz/SM/computeb.htm#wp1109861)čítače).
- 3. Vyjměte vložku panelu jednotky (viz Nasazení vlož[ky panelu jednotky](#page-20-0)).
- 4. Odpojte napájecí a datový kabel od zadní strany disketové jednotky.

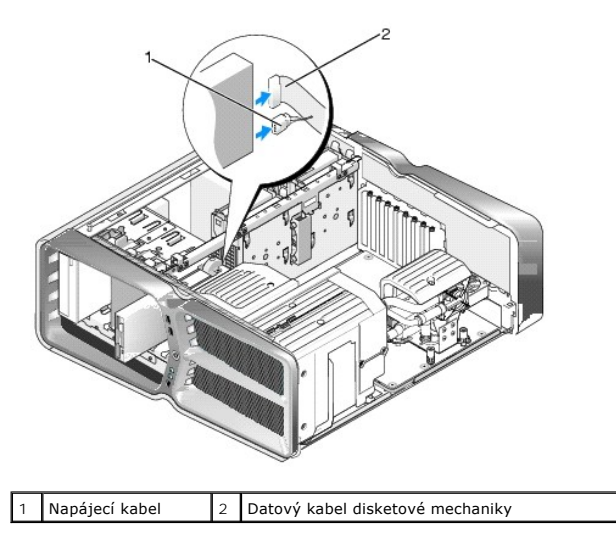

5. Přesuňte uvolňovací jazýček disku směrem k základně počítače, čímž se uvolní osazený šroub. Pak vysuňte disk z jeho přihrádky.

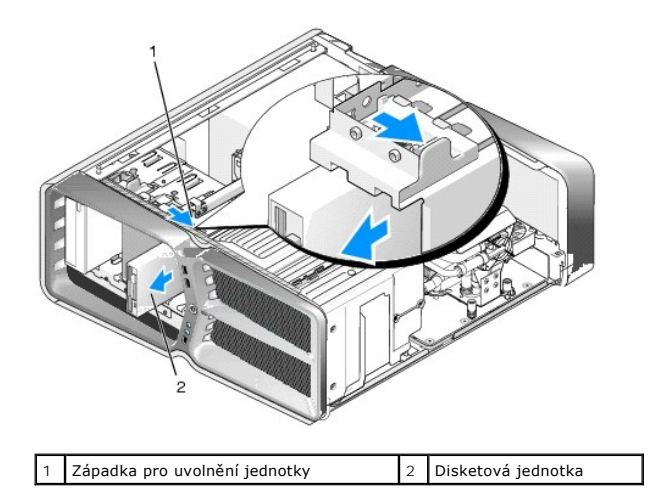

6. Nejsou-li v novém pevném disku zašroubovány žádné šrouby, prohlédněte vnitřek vložky panelu jednotky, zda nejsou tam. Jsou-li šrouby k dispozici, zašroubujte je do nového disku.

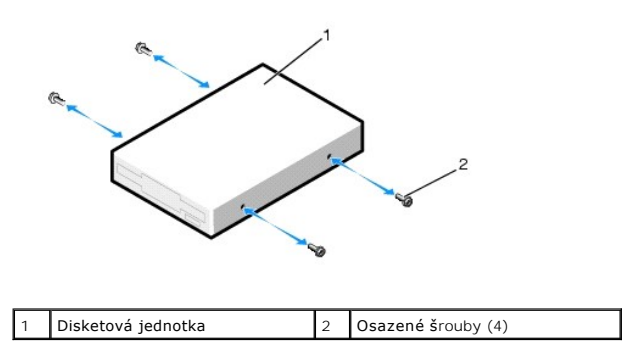

7. Zasuňte disketu do přihrádky, až zapadne na místo.

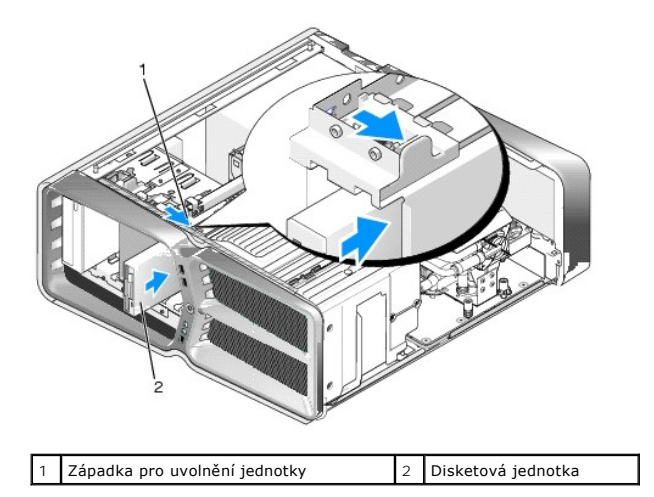

- 8. Zapojte napájecí a datový kabel do zadní strany disketové jednotky.
- 9. Zkontrolujte připojení všech kabelů a složte je tak, aby neblokovaly průchod vzduchu mezi ventilátorem a chladicími otvory.
- 10. Zasuňte vložku panelu jednotky (viz Nasazení vlož[ky panelu jednotky](#page-20-0)).
- 11. Nasaďte kryt počítače (viz Výmě[na krytu po](file:///C:/data/systems/xps730x/cz/SM/computeb.htm#wp1109861)čítače).
- 12. Připojte počítač a zařízení k elektrickým zásuvkám a zapněte je.

Informujte se ohledně instalace softwaru vyžadovaného k chodu jednotky v dokumentaci, dodané s jednotkou.

13. Spusťte program Nastavení systému (viz [Nastavení systému](file:///C:/data/systems/xps730x/cz/SM/system_s.htm#wp1109861)) a zvolte příslušné možnosti **disketové jednotky**.

Výměna optické jednotky

- 1. Řiďte se pokyny v části Než zač[nete.](file:///C:/data/systems/xps730x/cz/SM/before_y.htm#wp1180146)
- 2. Demontujte kryt počítače (viz Výmě[na krytu po](file:///C:/data/systems/xps730x/cz/SM/computeb.htm#wp1109861)čítače).
- 3. Vyjměte vložku panelu jednotky (viz Nasazení vlož[ky panelu jednotky](#page-20-0)).
- 4. Odpojte napájecí a datový kabel od zadní strany optické jednotky.
	- **POZNAMKA:** Pokud chcete odinstalovat svou jedinou optickou jednotku v počítači a nebudete montovat jinou, odpojte datový kabel od základní<br>desky a uložte jej stranou.

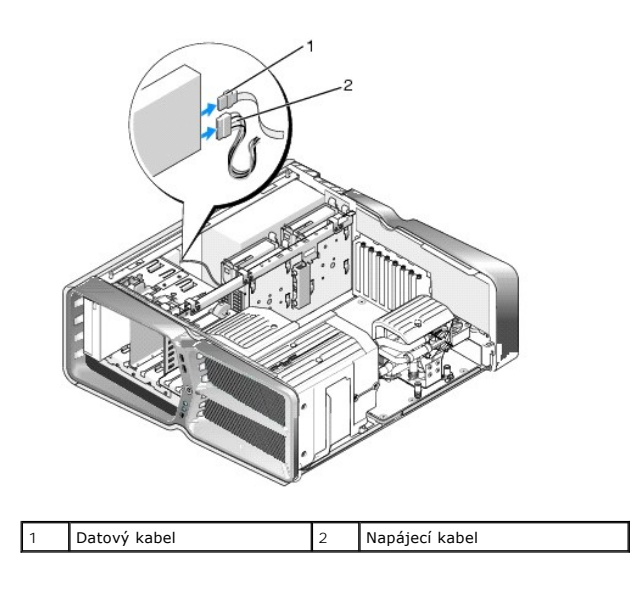

5. Přesuňte uvolňovací jazýček disku směrem k základně počítače, čímž se uvolní osazený šroub. Pak optický disk vysuňte z jeho přihrádky.

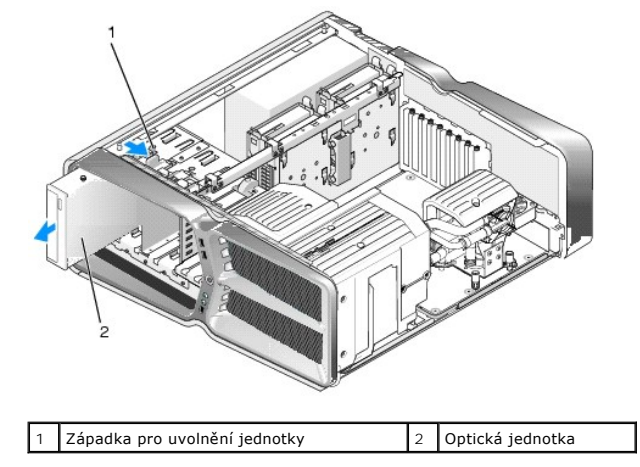

6. Při výměně optické jednotky připravte jednotku pro instalaci a ověřte si v její dokumentaci, zda je nakonfigurována pro váš počítač.

**POZNÁMKA:** Pokud instalujete disk IDE, nakonfigurujte jej pro nastavení dle kabelu (cable select).

7. Nejsou-li na pevném disku žádné šroubky, prohlédněte vložku panelu jednotky. Nalezené šroubky zašroubujte do nového disku.

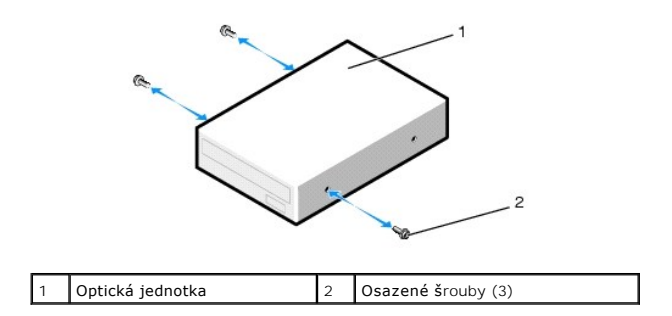

8. Disk pak opatrně zasuňte do přihrádky disku, až zapadne do zajištěné polohy.

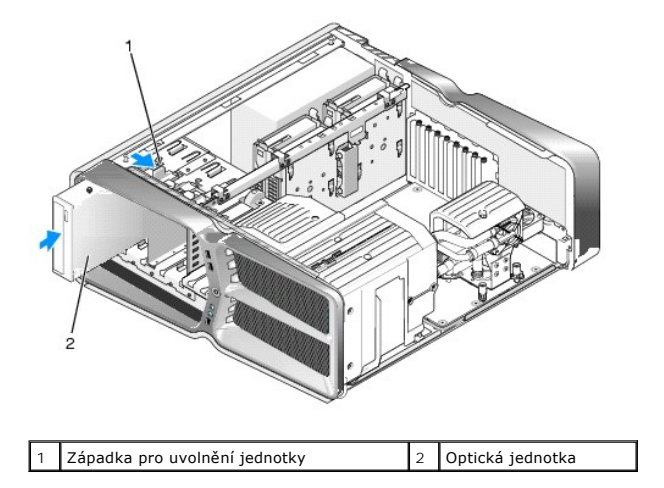

9. Připojte napájecí a datové kabely k optické jednotce.

Umístění konektoru systémové desky uvádí Sou[části základní desky](file:///C:/data/systems/xps730x/cz/SM/technica.htm#wp1180401).

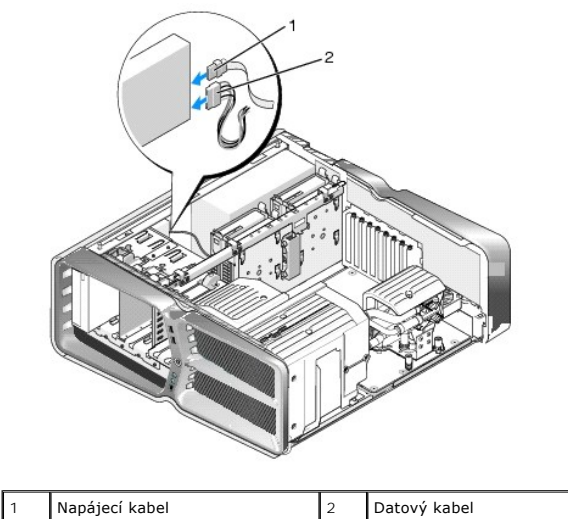

- 10. Zkontrolujte připojení všech kabelů a složte je tak, aby neblokovaly průchod vzduchu mezi ventilátorem a chladicími otvory.
- 11. Zasuňte vložku panelu jednotky (viz Nasazení vlož[ky panelu jednotky](#page-20-0)).
- 12. Nasaďte kryt počítače (viz Výmě[na krytu po](file:///C:/data/systems/xps730x/cz/SM/computeb.htm#wp1109861)čítače).
- 13. Připojte počítač a zařízení k elektrickým zásuvkám a zapněte je.

Informujte se ohledně instalace softwaru vyžadovaného k chodu jednotky v dokumentaci, dodané s jednotkou.

14. Spusťte program Nastavení systému (viz [Nastavení systému](file:///C:/data/systems/xps730x/cz/SM/system_s.htm#wp1109861)) a zvolte příslušné možnosti **disku**.

## <span id="page-25-0"></span>**Výměna čtečky multimediálních karet**

- 1. Řiďte se pokyny v části Než zač[nete.](file:///C:/data/systems/xps730x/cz/SM/before_y.htm#wp1180146)
- 2. Demontujte kryt počítače (viz Výmě[na krytu po](file:///C:/data/systems/xps730x/cz/SM/computeb.htm#wp1109861)čítače).
- 3. Vyjměte vložku panelu jednotky (viz Nasazení vlož[ky panelu jednotky](#page-20-0)).
- 4. Odpojte kabel ze zadní části čtečky karet.

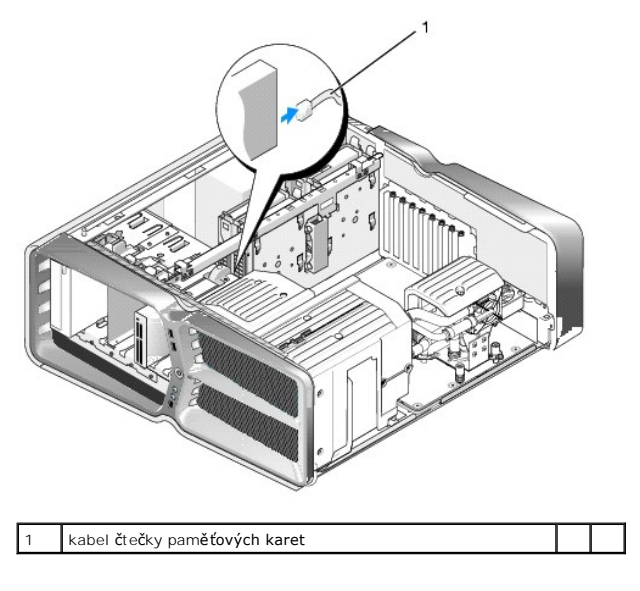

5. Přesuňte uvolňovací jazýček disku směrem k základně počítače, čímž se uvolní osazený šroub. Pak čtečku karet vysuňte z její přihrádky.

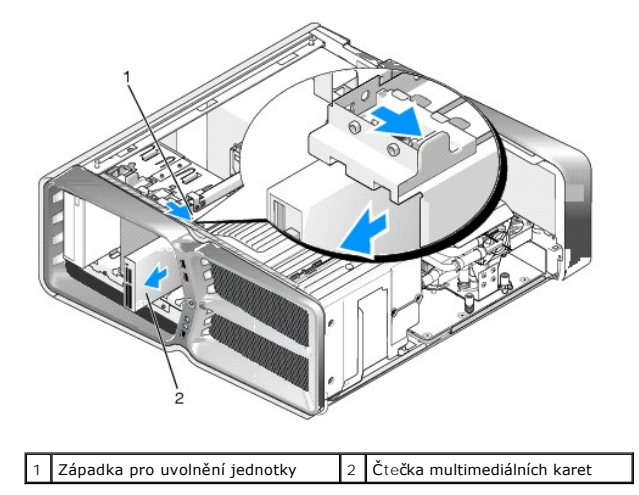

6. Nejsou-li v nové čtečce zašroubovány žádné šrouby, prohlédněte vnitřek vložky panelu jednotky, zda nejsou tam. Jsou-li šrouby k dispozici, zašroubujte<br>je do nové čtečky.

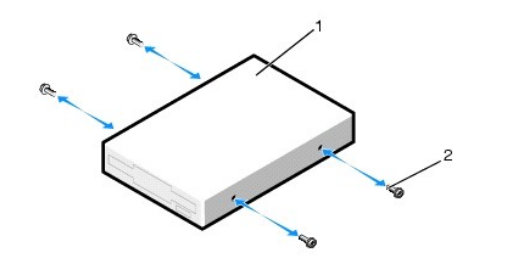

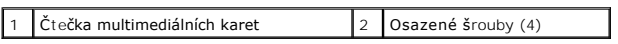

7. Zasuňte čtečku do přihrádky, až zapadne na místo.

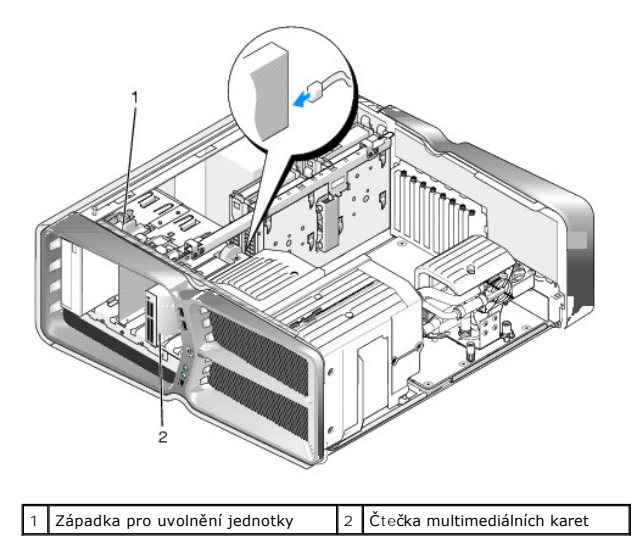

- 8. Připojte kabel k zadní části čtečky karet.
- 9. Zkontrolujte připojení všech kabelů a složte je tak, aby neblokovaly průchod vzduchu mezi ventilátorem a chladicími otvory.
- 10. Zasuňte vložku panelu jednotky (viz Nasazení vlož[ky panelu jednotky](#page-20-0)).
- 11. Nasaďte kryt počítače (viz Výmě[na krytu po](file:///C:/data/systems/xps730x/cz/SM/computeb.htm#wp1109861)čítače).
- 12. Připojte počítač a zařízení k elektrickým zásuvkám a zapněte je.

Informujte se ohledně instalace softwaru vyžadovaného k chodu jednotky v dokumentaci, dodané s jednotkou.

13. Spusťte program Nastavení systému (viz [Nastavení systému](file:///C:/data/systems/xps730x/cz/SM/system_s.htm#wp1109861)) a zvolte příslušné možnosti **USB for FlexBay (USB pro FlexBay)**.

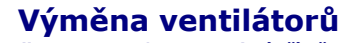

**Dell™ XPS™ 730/730X Servisní příručka** 

- VYSTRAHA: Před manipulací uvnitř počítače si přečtěte bezpečnostní informace dodané s počítačem. Další informace o vhodných bezpečných<br>postupech naleznete na domovské stránce Regulatory Compliance (Soulad s předpisy) na ad
- <span id="page-27-0"></span>VYSTRAHA: Chcete-li se ochránit před rizikem úrazu elektrickým proudem, posekáním lopatkami ventilátoru nebo jiným možným zraněním, vždy<br>odpojte počítač od elektrické zásuvky před otevřením krytu počítače.

#### **Demontáž krytů slotu pro kartu a ventilátoru procesoru**

- 1. Řiďte se pokyny v části Než zač[nete.](file:///C:/data/systems/xps730x/cz/SM/before_y.htm#wp1180146)
- 2. Demontujte kryt počítače (viz Výmě[na krytu po](file:///C:/data/systems/xps730x/cz/SM/computeb.htm#wp1109861)čítače).
- 3. Odmontujte jisticí šroubky v horní části krytu, který snímáte a kryt zdvihněte ze skříně.

#### **Výměna sestavy ventilátoru slotu pro kartu**

- 1. Odmontujte kryt ventilátoru slotu pro kartu (viz Demontáž kryt[ů slotu pro kartu a ventilátoru procesoru](#page-27-0)).
- 2. Vyjměte všechny karty s plnou délkou (viz [Montáž karet PCI a PCI Express](file:///C:/data/systems/xps730x/cz/SM/cards.htm#wp1190196)).
- 3. Odpojte kabel ventilátoru z konektoru FAN\_CAGE na systémové desce.
- 4. Vyjměte přední a zadní šrouby ze základny klece ventilátoru.
- 5. Uvolněte jazýčky klece posunutím klece ventilátoru směrem k zadní části skříně.
- 6. Klec zdvihněte ze skříně.

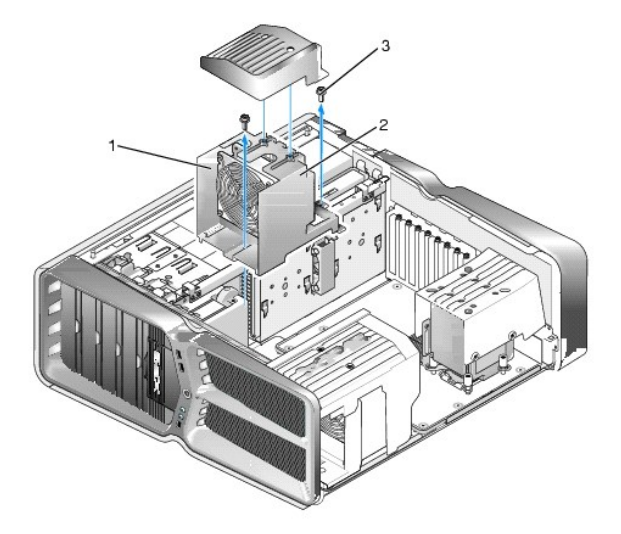

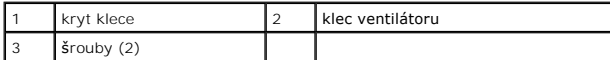

7. Při instalaci sestavy ventilátoru slotu pro kartu připojte kabel ventilátoru ke konektoru FAN\_CAGE na systémové desce (viz [Hlavní řídicí deska](file:///C:/data/systems/xps730x/cz/SM/technica.htm#wp1186465)).

8. Zarovnejte jazýčky klece ventilátoru s drážkami skříně. Jazýčky zasuňte a klec zatlačte směrem k přední části skříně.

9. Zašroubujte upevňovací šrouby ventilátoru na přední a zadní straně klece ventilátoru.

- 10. Instalujte všechny rozšiřující karty, které jste předtím odebrali (viz Výmě[na karty PCI/PCI Express](file:///C:/data/systems/xps730x/cz/SM/cards.htm#wp1193437)).
- 11. Kryt ventilátoru karty PCI osaďte zpět a upevněte jisticími šrouby na horní straně.
- 12. Nasaďte kryt počítače (viz Výmě[na krytu po](file:///C:/data/systems/xps730x/cz/SM/computeb.htm#wp1109861)čítače).
- 13. Připojte počítač a zařízení k elektrickým zásuvkám a zapněte je.

#### **Montáž sestavy ventilátoru procesoru**

1. Odmontujte kryt ventilátoru slotu pro kartu (viz Demontáž kryt[ů slotu pro kartu a ventilátoru procesoru](#page-27-0)).

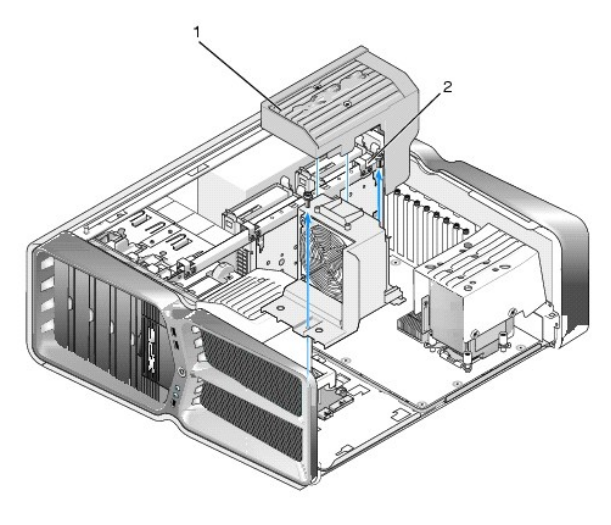

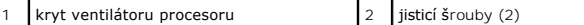

- 2. Odmontujte kryt ventilátoru procesoru (viz Demontáž kryt[ů slotu pro kartu a ventilátoru procesoru](#page-27-0)).
- 3. Kabel ventilátoru odpojte od konektoru FAN\_CPU\_FRONT na hlavní řídicí desce (viz [Hlavní řídicí deska](file:///C:/data/systems/xps730x/cz/SM/technica.htm#wp1186465)).
- 4. Povolte jisticí šroubky, kterými je kryt ventilátoru procesoru připojen ke skříni a kryt pak otočte zpět.
- 5. Pro osazení sestavy ventilátoru procesoru je třeba, abyste vzájemně proti sobě ustavili vodítka závěsů na skříni a štěrbiny pro závěsy na krytu ventilátoru procesoru.
- 6. Kryt ventilátoru procesoru jemně natočte směrem k ventilátoru a pak utáhněte oba jisticí šroubky.
- 7. Kabel ventilátoru připojte k zadnímu konektoru ventilátoru na obvodové desce LED v zadní části skříně.
- 8. Na sestavu ventilátoru procesoru znovu osaďte kryt ventilátoru procesoru a utáhněte oba jisticí šroubky.
- 9. Nasaďte kryt počítače (viz Výmě[na krytu po](file:///C:/data/systems/xps730x/cz/SM/computeb.htm#wp1109861)čítače).
- 10. Připojte počítač a zařízení k elektrickým zásuvkám a zapněte je.

#### **Výměna ventilátoru pevného disku**

- 1. Řiďte se pokyny v části Než zač[nete.](file:///C:/data/systems/xps730x/cz/SM/before_y.htm#wp1180146)
- 2. Demontujte kryt počítače (viz Výmě[na krytu po](file:///C:/data/systems/xps730x/cz/SM/computeb.htm#wp1109861)čítače).
- 3. Vyjměte všechny paměťové moduly (viz Výměna pam[ěťových modulů](file:///C:/data/systems/xps730x/cz/SM/memory.htm#wp1188716)).
- 4. Kabel ventilátoru odpojte od konektoru FAN\_CPU\_FRONT na hlavní řídicí desce (viz [Hlavní řídicí deska](file:///C:/data/systems/xps730x/cz/SM/technica.htm#wp1186465)).

5. Stiskněte uvolňovací západku na ventilátoru pevného disku, vysuňte jej z přihrádky pevného disku a směrem vzhůru jej vytáhněte z počítače.

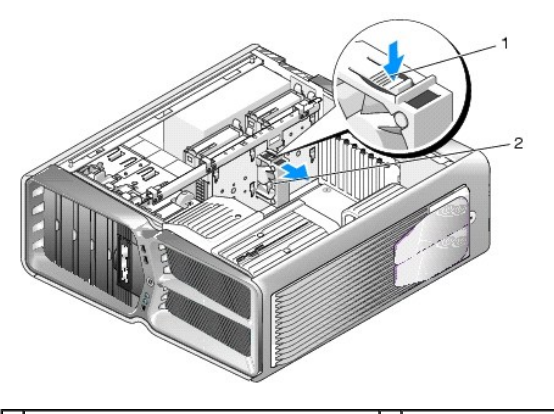

 $\boxed{1}$ uvolňovací páčka ventilátoru pevného disku  $\boxed{2}$  ventilátor pevného disku

- 6. Montáž ventilátoru pevného disku provedete zasunutím ventilátoru do přihrádky disku tak, aby zapadl na své místo.
- 7. Kabel ventilátoru odpojte od konektoru FAN\_HDD na hlavní řídicí desce (viz [Hlavní řídicí deska](file:///C:/data/systems/xps730x/cz/SM/technica.htm#wp1186465)).
- 8. Nasaďte kryt počítače (viz Výmě[na krytu po](file:///C:/data/systems/xps730x/cz/SM/computeb.htm#wp1109861)čítače).
- 9. Připojte počítač a zařízení k elektrickým zásuvkám a zapněte je.

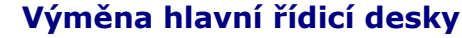

**Dell™ XPS™ 730/730X Servisní příručka** 

VYSTRAHA: Před manipulací uvnitř počítače si přečtěte bezpečnostní informace dodané s počítačem. Další informace o vhodných bezpečných<br>postupech naleznete na domovské stránce Regulatory Compliance (Soulad s předpisy) na ad

- 1. Řiďte se pokyny v části Než zač[nete.](file:///C:/data/systems/xps730x/cz/SM/before_y.htm#wp1180146)
- 2. Demontujte kryt počítače (viz Výmě[na krytu po](file:///C:/data/systems/xps730x/cz/SM/computeb.htm#wp1109861)čítače)
- 3. Demontujte kryty ventilátoru (viz část Demontáž kryt[ů slotu pro kartu a ventilátoru procesoru](file:///C:/data/systems/xps730x/cz/SM/fans.htm#wp1180416)).
- 4. Odmontujte sestavu slotu pro kartu (viz [Výměna sestavy ventilátoru slotu pro kartu](file:///C:/data/systems/xps730x/cz/SM/fans.htm#wp1180427))
- 5. Demontujte sestavu ventilátoru procesoru (viz [Montáž sestavy ventilátoru procesoru](file:///C:/data/systems/xps730x/cz/SM/fans.htm#wp1180502)).
- 6. Od hlavní řídicí desky odpojte všechny kabely.
- 7. Odstraňte tři šrouby, kterými je hlavní řídicí deska upevněna ke kovové schránce
- 8. Hlavní řídicí desku zdvihněte a vytáhněte.

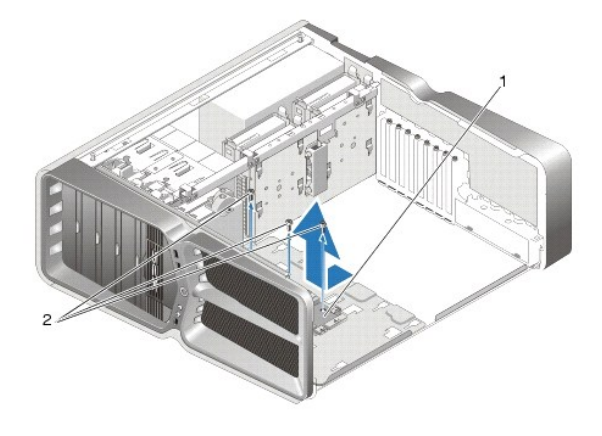

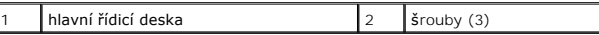

- 9. Před montáží hlavní řídicí desky, ustavte tuto desku do vhodné polohy na kovové schránce.
- 10. Sestavu hlavní řídicí desky znovu upevněte ke kovové schránce třemi šrouby.
- 11. K hlavní řídicí desce znovu připojte všechny kabely.
- 12. Namontujte sestavu ventilátoru procesoru (viz [Montáž sestavy ventilátoru procesoru](file:///C:/data/systems/xps730x/cz/SM/fans.htm#wp1180502)).
- 13. Namontujte sestavu ventilátoru slotu pro kartu (viz [Výměna sestavy ventilátoru slotu pro kartu](file:///C:/data/systems/xps730x/cz/SM/fans.htm#wp1180427)).
- 14. Namontujte kryty ventilátoru.
- 15. Nasaďte kryt počítače (viz Výmě[na krytu po](file:///C:/data/systems/xps730x/cz/SM/computeb.htm#wp1109861)čítače).

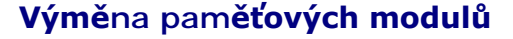

**Dell™ XPS™ 730/730X Servisní příručka** 

VYSTRAHA: Před manipulací uvnitř počítače si přečtěte bezpečnostní informace dodané s počítačem. Další informace o vhodných bezpečných<br>postupech naleznete na domovské stránce Regulatory Compliance (Soulad s předpisy) na ad

- 1. Řiďte se pokyny v části Než zač[nete.](file:///C:/data/systems/xps730x/cz/SM/before_y.htm#wp1180146)
- 2. Demontujte kryt počítače (viz Výmě[na krytu po](file:///C:/data/systems/xps730x/cz/SM/computeb.htm#wp1109861)čítače).
- 3. Vyhledejte paměťové moduly na základní desce (viz Sou[části základní desky](file:///C:/data/systems/xps730x/cz/SM/technica.htm#wp1180401)).
- 4. Stiskněte zajišťovací sponu na každém konci konektoru paměťového modulu.

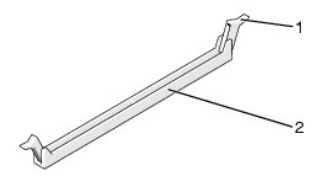

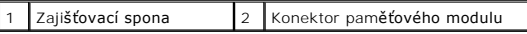

5. Uchopte modul a vyjměte jej nahoru.

Pokud se modul obtížně vyjímá, opatrně uvolněte modul kývavým pohybem a vyjměte jej z konektoru.

#### **UPOZORNĚNÍ: Neinstalujte moduly ECC.**

6. Osaďte nejprve jeden paměťový modul do konektoru DIMM 0, tj. konektoru nejblíže k procesoru, a až poté nainstalujte moduly do ostatních konektorů.

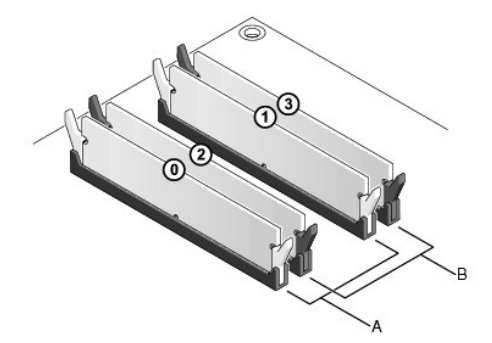

**Dell™ XPS™ 730:**

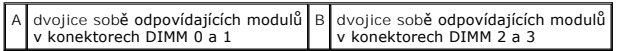

**Dell XPS 730X:**

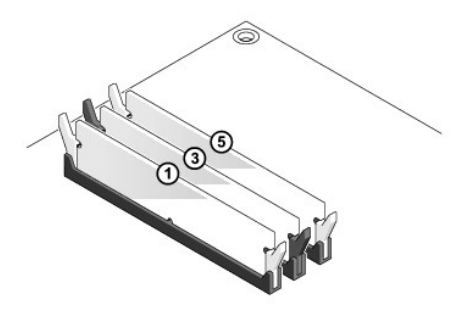

7. Ustavte modul tak, aby zářez na jeho dolní straně byl naproti výčnělku v konektoru.

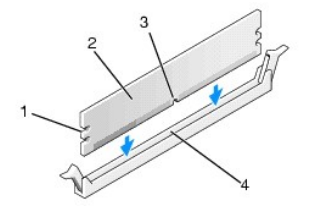

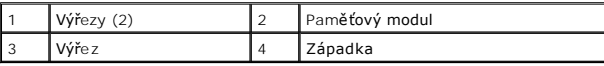

# UPOZORN**ENI:** Chcete-l**i zabránit poškození paměťového modulu, stiskně**te modul př**ímo dolů** do konektoru a současně stiskněte rovnoměrně<br>ka**ždý konec modulu.**

8. Vložte modul do konektoru, dokud modul nezapadne do dané pozice.

Pokud vložíte modul správně, zasuňte zajišťovací spony do výřezů v každém konci modulu.

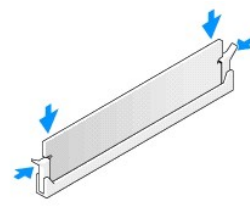

- 9. Nasaďte kryt počítače (viz Výmě[na krytu po](file:///C:/data/systems/xps730x/cz/SM/computeb.htm#wp1109861)čítače).
- 10. Připojte počítač a zařízení k elektrickým zásuvkám a zapněte je.

Když se zobrazí hlášení s informací o změně velikosti paměti, pokračujte stisknutím tlačítka <F1>.

- 11. Přihlaste se k počítači.
- 12. Klepněte pravým tlačítkem myši na ikonu **Počítač** na pracovní ploše systému Microsoft®Windows® a dále klepněte na položku **Vlastnosti**.
- 13. Klepněte na kartu **Obecné**.
- 14. Chcete-li si ověřit, že paměť byla nainstalována správně, zkontrolujte velikost uváděné paměti (RAM).

## **Výměna napájecího zdroje**

**Dell™ XPS™ 730/730X Servisní příručka** 

VYSTRAHA: Před manipulací uvnitř počítače si přečtěte bezpečnostní informace dodané s počítačem. Další informace o předpisech naleznete na<br>domovské stránce Regulatory Compliance (Soulad s předpisy) na webu www.dell.com na

**VÝSTRAHA: Zabraňte nebezpečí úrazu elektrickým proudem - před demontáží krytu počítače vždy odpojte počítač z elektrické zásuvky.** 

- 1. Postupujte podle pokynů v části Než zač[nete.](file:///C:/data/systems/xps730x/cz/SM/before_y.htm#wp1180146)
- 2. Demontujte kryt počítače (viz Výmě[na krytu po](file:///C:/data/systems/xps730x/cz/SM/computeb.htm#wp1109861)čítače).
- 3. Vyjměte všechny pevné disky instalované v přihrádkách interních diskových pozic (viz [Výměna pevného disku](file:///C:/data/systems/xps730x/cz/SM/drives.htm#wp1180238)).
- 4. Pokud je to nutné, demontujte ventilátor pevného disku (viz [Výměna ventilátoru pevného disku](file:///C:/data/systems/xps730x/cz/SM/fans.htm#wp1180770)).
- 5. Vyšroubujte oba šrouby, kterými je přední přihrádka disku připevněna ke skříni.
- 6. Vyjměte přední přihrádku disku z počítače.

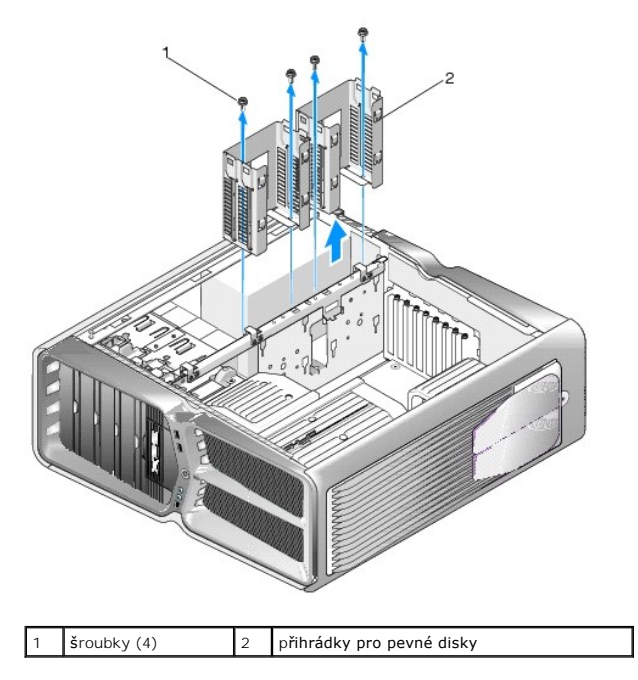

7. Demontujte čtyři šroubky, které upevňují napájecí zdroj k zadní straně počítače.

8. Stisknutím obou jazýčků a vytažením směrem od zdroje odpojte svazek napájecích kabelů od zdroje.

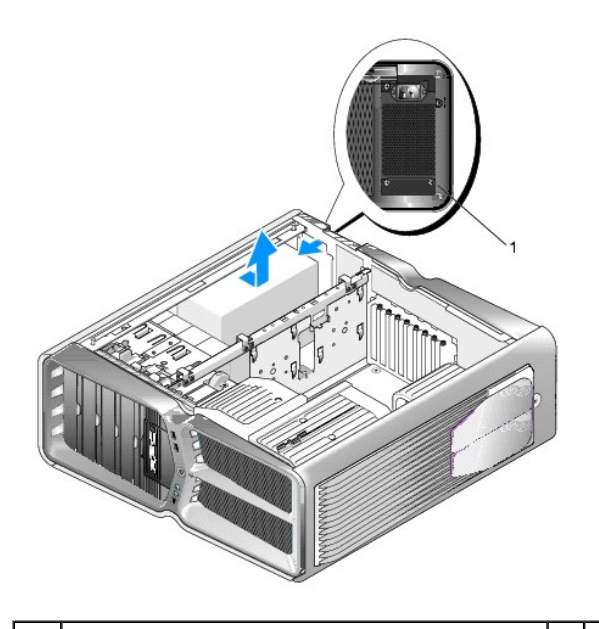

- 1 **Šroubky zdroje napájení (4)**
- 9. Zdroj napájení posuňte směrem k přední části počítače, aby se uvolnil z jisticích jazýčků na skříni počítače.
- 10. Zdroj napájení posuňte směrem k přihrádkám disků až za vystupující hranu skříně a vytáhněte jej z počítače.
- 11. Při montáži zdroje napájení jej zasuňte na místo a zkontrolujte, zda jazýčky na zadní stěně skříně počítače zapadnou na místo.
- 12. Zašroubujte čtyři šroubky, které upevňují napájecí zdroj k zadní straně počítače.
- 13. Ke zdroji napájení znovu připojte svazek napájecích kabelů.
- 14. Osaďte obě přihrádky disků.
- 15. Znovu vložte všechny pevné disky instalované ve vnitřních přihrádkách disků (viz [Výměna pevného disku](file:///C:/data/systems/xps730x/cz/SM/drives.htm#wp1180238)).
- 16. Namontujte ventilátor pevného disku, je-li součástí (viz [Výměna ventilátoru pevného disku](file:///C:/data/systems/xps730x/cz/SM/fans.htm#wp1180770)).
- 17. Znovu připojte všechny stejnosměrné napájecí kabely, které byly předtím připojeny. Pečlivě dodržte jejich původní trasu vedení.
- 18. Nasaďte kryt počítače (viz Výmě[na krytu po](file:///C:/data/systems/xps730x/cz/SM/computeb.htm#wp1109861)čítače).
- 19. Připojte počítač a zařízení k elektrickým zásuvkám a zapněte je.

- **Výměna procesoru Dell™ XPS™ 730/730X Servisní příručka**
- **O** [Demontáž](#page-35-0) procesoru
- **O** Instalace procesor
- VYSTRAHA: Před manipulací uvnitř počítače si přečtěte bezpečnostní informace dodané s počítačem. Další informace o vhodných bezpečných<br>postupech naleznete na domovské stránce Regulatory Compliance (Soulad s předpisy) na ad
- UPOZORN**ENI: Neprovádějte následující kroky, pokud nejste seznámeni s postupem demontáže a výměny hardwaru. Nesprávné provedení těchto<br>kroků může poškodit systémovou desku. Technické servisní služby viz** *Instalační příručk*
- 1. Řiďte se pokyny v části Než zač[nete.](file:///C:/data/systems/xps730x/cz/SM/before_y.htm#wp1180146)
- 2. Demontujte kryt počítače (viz Výmě[na krytu po](file:///C:/data/systems/xps730x/cz/SM/computeb.htm#wp1109861)čítače).

VYSTRAHA: Navzdory plastovému krytu může být sestava chladiče velmi horká i během normálního provozu. Zajistěte vždy dostatečný čas na<br>vychladnutí, až poté se součástí můžete dotýkat.

- 3. Odpojte napájecí kabely od konektorů ATX\_POWER a ATX\_CPU (viz Sou[části základní desky](file:///C:/data/systems/xps730x/cz/SM/technica.htm#wp1180401)) na základní desce.
- 4. Demontujte sestavu ventilátoru procesoru a chladiče z počítače (viz [Montáž sestavy ventilátoru procesoru](file:///C:/data/systems/xps730x/cz/SM/fans.htm#wp1180502)).

**POZNÁMKA:** Pokud nepotřebujete nový chladič pro nový procesor, použijte při montáži procesoru původní sestavu chladiče.

- 5. Stiskněte a uvolněte uvolňovací páčku a uvolněte ji ze zajišťovacího výčnělku.
- 6. Otevřete kryt procesoru, pokud je to nutné.

## <span id="page-35-0"></span>**Demontáž procesoru**

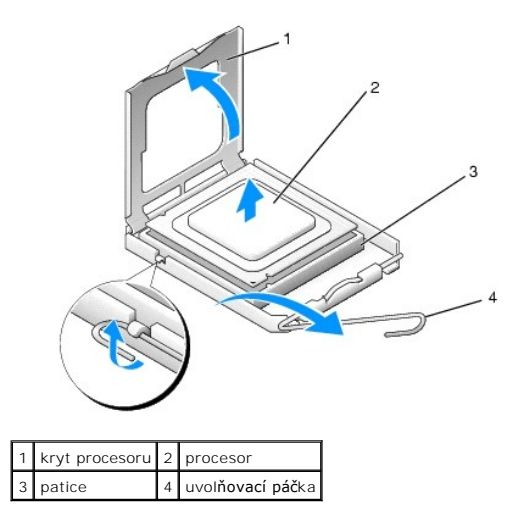

# UPOZORNENI: Při výměně či demontáži procesoru se nedotýkejte žádných kolíků uvnitř patice a nedovolte, aby na kolíky v patici spadly<br>jakékoliv předměty.

7. Zvedněte procesor, vyjměte jej z patice a odložte stranou na bezpečné místo.

Ponechejte uvolňovací páčku v otevřené poloze, aby byla patice připravena pro nový procesor.

8. Rozbalte nový procesor, buďte opatrní, abyste se nedotkli spodní strany procesoru.

#### <span id="page-36-0"></span>**Instalace procesoru**

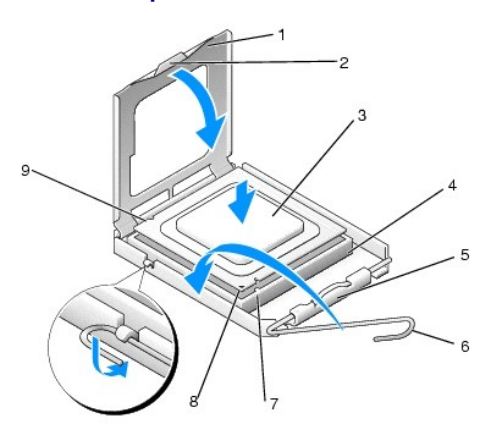

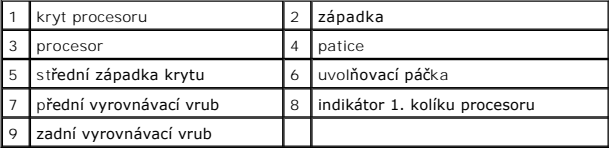

9. Pokud uvolňovací páčka na patici není zcela vysunuta, přesuňte ji do této polohy.

UPOZORNENI: Kolíky patice jsou velmi křehké. Chcete-li se vyhnout poškození, zkontrolujte, zda je procesor řádně vyrovnán s paticí a<br>nepoužívejte nadměrnou sílu při instalaci procesoru. Buďte opatrní a nedotýkejte se kolík

10. Orientujte přední a zadní vyrovnávací vruby na procesoru s vruby na patici.

- 11. Vyrovnejte rohy 1. kolíku procesoru a patice.
- **UPOZORNĚNÍ: Chcete-li se vyhnout poškození, zkontrolujte, zda je procesor řádně vyrovnán s paticí a nepoužívejte nadměrnou sílu při instalaci procesoru.**
- 12. Ustavte procesor lehce do patice a zkontrolujte, zda je procesor správně nainstalován.
- 13. Když je proces zcela usazen v patici, uzavřete kryt procesoru (pokud je použit).

Zkontrolujte, zda je výčnělek na krytu procesoru umístěn pod střední západkou krytu v patici.

- 14. Otočte uvolňovací páčku patice zpět směrem k patici, zaklapněte ji na místo a procesor tak zajistěte.
- 15. Odstraňte teplovodivou pastu ze spodní strany chladiče.
- UPOZORNENI: Používejte výhradně novou teplovodivou pastu. Nová teplovodivá pasta je velmi důležitá pro zajištění odpovídající tepelné vazby,<br>což je požadavek pro optimální funkci procesoru.
- 16. Naneste novou teplovodivou pastu na horní stranu procesoru.
- 17. Nainstalujte sestavu ventilátoru procesoru a chladiče (viz Výmě[na sestavy chladi](file:///C:/data/systems/xps730x/cz/SM/cooling_.htm#wp1185253)če).
- **UPOZORNĚNÍ: Zkontrolujte, zda je sestava ventilátoru a chladiče procesoru řádně usazena a zajištěna.**
- 18. Demontujte kryt počítače (viz Výmě[na krytu po](file:///C:/data/systems/xps730x/cz/SM/computeb.htm#wp1109861)čítače).
- 19. Připojte počítač a zařízení k elektrickým zásuvkám a zapněte je.

## **Výměna základní desky**

**Dell™ XPS™ 730/730X Servisní příručka** 

VYSTRAHA: Před manipulací uvnitř počítače si přečtěte bezpečnostní informace dodané s počítačem. Další informace o vhodných bezpečných<br>postupech naleznete na domovské stránce Regulatory Compliance (Soulad s předpisy) na ad

- 1. Postupujte podle pokynů v části Než zač[nete.](file:///C:/data/systems/xps730x/cz/SM/before_y.htm#wp1180146)
- 2. Demontujte kryt počítače (viz Výmě[na krytu po](file:///C:/data/systems/xps730x/cz/SM/computeb.htm#wp1109861)čítače)
- 3. Vyjměte všechny karty s plnou délkou (viz [Montáž karet PCI a PCI Express](file:///C:/data/systems/xps730x/cz/SM/cards.htm#wp1190196))
- 4. Demontujte všechny další součásti, které mohou omezovat přístup k základní desce.
- 5. Odpojte všechny kabely od základní desky.

#### **UPOZORNĚNÍ: Pokud měníte základní desku, vizuálně zkontrolujte novou desku podle stávající desky a ujistěte se, že máte správný model.**

6. Vyšroubujte oba šrouby, kterými je sestava systémové desky upevněna ke skříni. Pak tahem za dva osazené jazýčky vysuňte sestavu systémové desky směrem k přední části počítače.

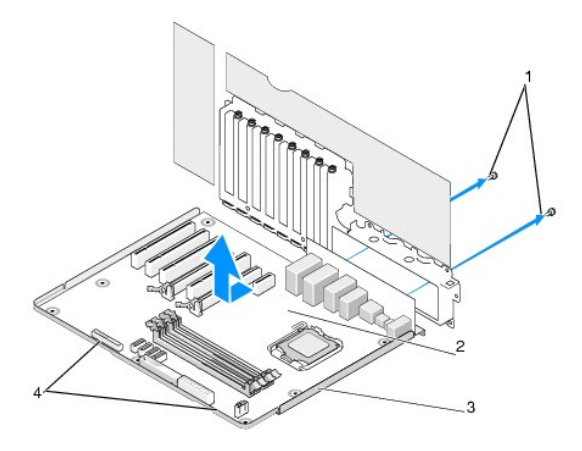

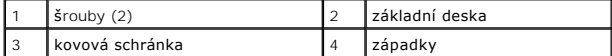

#### **UPOZORNĚNÍ: Systémová deska a kovová schránka jsou spojeny a vyjmou se jako jediný kus.**

7. Sestavu systémové desky opatrně nadzdvihněte a vytáhněte z počítače.

**UPOZORNĚNÍ: Pokud měníte základní desku, vizuálně zkontrolujte novou desku podle stávající desky a ujistěte se, že máte správný model.**

- **POZNÁMKA:** Některé součásti a konektory na náhradní základní desce mohou být v jiných místech, než tomu je na stávající desce.
- **POZNÁMKA:** Nastavení propojek náhradních systémových desek je provedeno z výrobního závodu.
- 8. Přeneste součásti ze stávající základní desky do nové základní desky, pokud to je nutné.
- 9. Sestavu systémové desky ustavte tak, aby vruby na její spodní části byly vyrovnány s jazýčky na počítači.
- 10. Sestavu systémové desky nasuňte směrem k zadní části počítače, dokud nezapadne na místo.
- 11. Dvěma šrouby znovu upevněte sestavu systémové desky ke skříni.
- 12. Instalujte všechny rozšiřující karty, které jste předtím odebrali (viz Výmě[na karty PCI/PCI Express](file:///C:/data/systems/xps730x/cz/SM/cards.htm#wp1193437)).
- 13. Namontujte všechny další součásti, které jste demontovali ze základní desky.
- 14. Připojte všechny kabely k systémové desce.
- 15. Nasaďte kryt počítače (viz Výmě[na krytu po](file:///C:/data/systems/xps730x/cz/SM/computeb.htm#wp1109861)čítače).
- 16. Připojte počítač a zařízení k elektrickým zásuvkám a zapněte je.
- 17. Podle potřeby proveďte aktualizaci systému BIOS.

**POZNÁMKA:** Informace o aktualizaci systému BIOS najdete na stránkách **support.dell.com**.

### **Nastavení systému**

**Dell™ XPS™ 730/730X Servisní příručka** 

- **P** Přehled
- Otev[ření programu Nastavení systému](#page-40-1)
- <sup>O</sup> Mo[žnosti nastavení systému](#page-40-2) Dell™ XPS™ 730
- Mo[žnosti nastavení systému](#page-41-0)  Dell XPS 730X
- Spouštěcí sekvence
- [Vymazání nastavení paměti CMOS](#page-44-0)

#### <span id="page-40-0"></span>**Přehled**

Program Nastavení systému používejte pro následující úkony:

- l Změna informací o konfiguraci systému po přidání, změna nebo odebrání hardwaru v počítači.
- l Nastavení nebo změna uživatelem volitelných možností, například hesla.
- l Zjištění aktuální velikosti paměti nebo nastaveného typu nainstalovaného pevného disku.

Než začnete používat program Nastavení systému, doporučuje se zapsat si informace na obrazovkách tohoto programu pro pozdější potřebu.

UPOZORNENI: Nem**ěňte nastavení v programu Nastavení systému, pokud nejste skutečně odborným už**ivatelem po**čítač**e. N**ěkteré změ**ny mohou<br>zp**ůsobit nesprávnou funkci počítač**e.

## <span id="page-40-1"></span>**Otevření programu Nastavení systému**

- 1. Zapněte (nebo restartujte) počítač.
- 2. Ihned po zobrazení loga DELL stiskněte klávesu <F2>.

**POZNÁMKA:** Je-li klávesa stisknutá delší dobu, může dojít k chybě klávesnice. Chcete-li se vyhnout potenciální chybě klávesnice, opakujte stisknutí a uvolnění klávesy <F2>, dokud se neobjeví nabídka zaváděcího zařízení.

Čekáte-li příliš dlouho a zobrazí se logo operačního systému, vyčkejte, až se zobrazí pracovní plocha systému Microsoft® Windows®, počítač vypněte a operaci opakujte.

## <span id="page-40-2"></span>**Možnosti nastavení systému- Dell™ XPS™ 730**

**POZNÁMKA:** V závislosti na počítači a nainstalovaných zařízení se položky uvedené v této kapitole mohou, ale nemusí zobrazovat přesně takto.

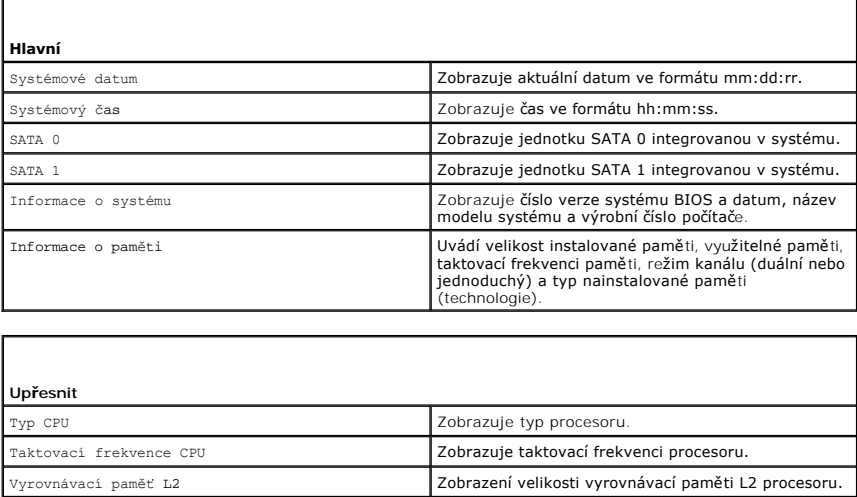

Rozšířené funkce čipové sady **Zobrazuje** Velikost paměti grafického adaptéru.

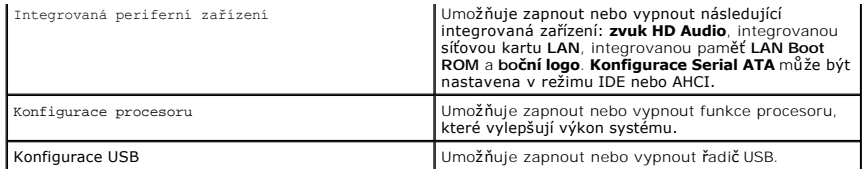

 $\Gamma$ 

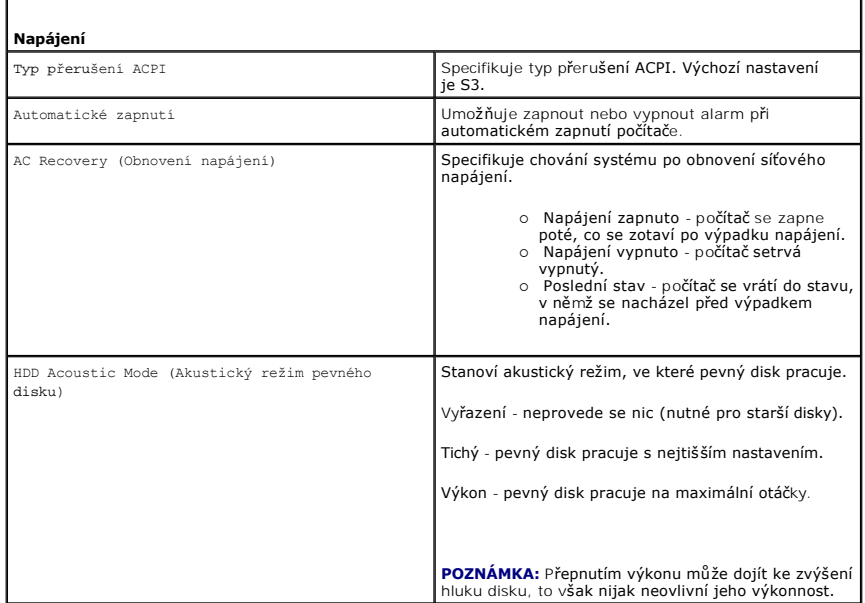

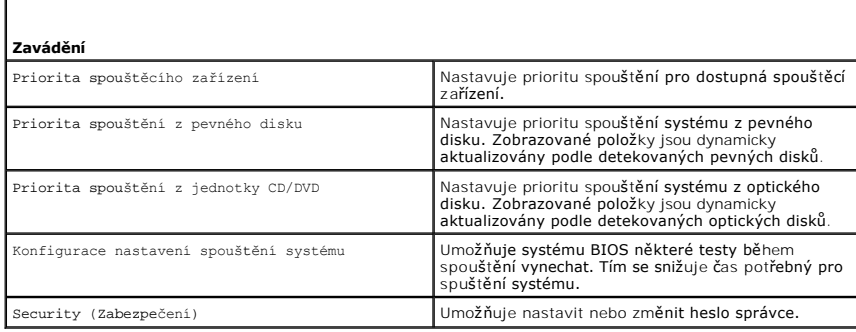

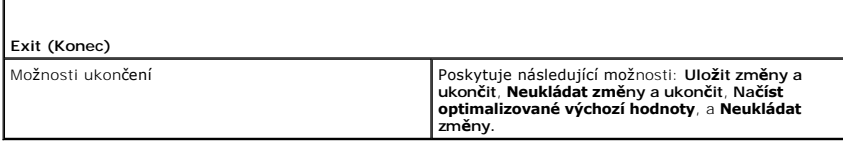

# <span id="page-41-0"></span>**Možnosti nastavení systému - Dell XPS 730X**

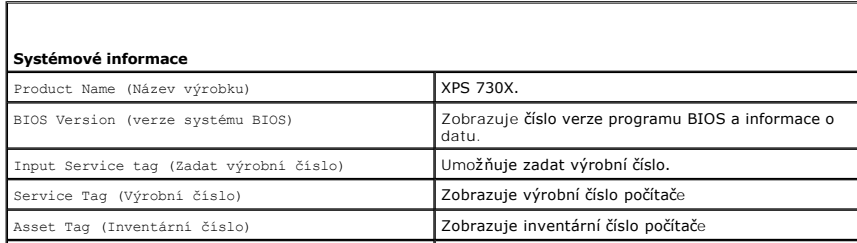

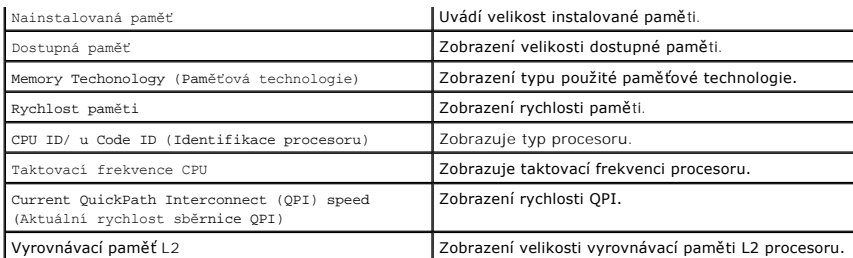

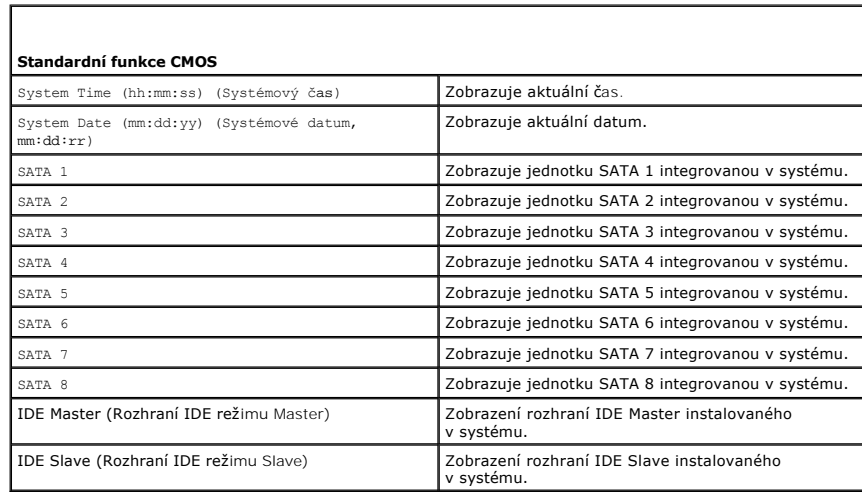

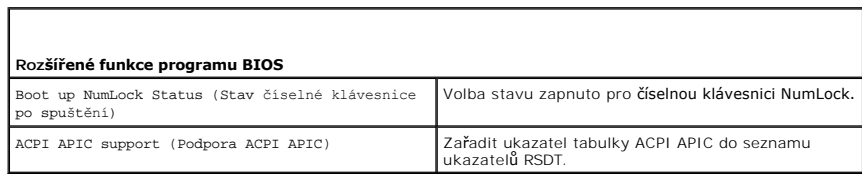

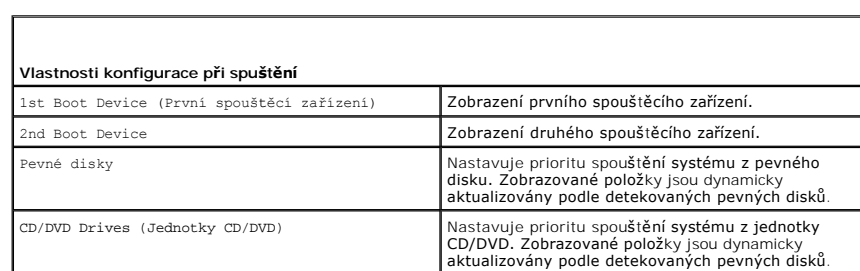

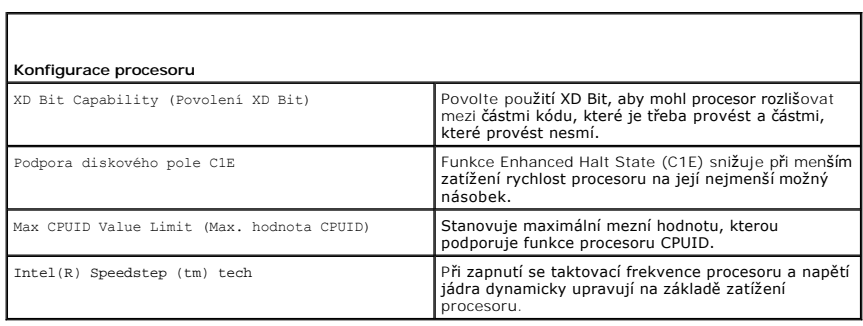

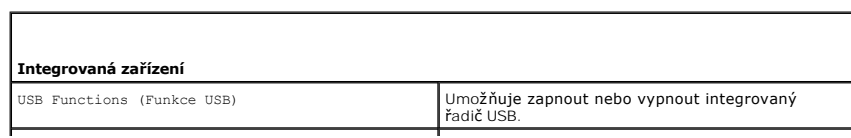

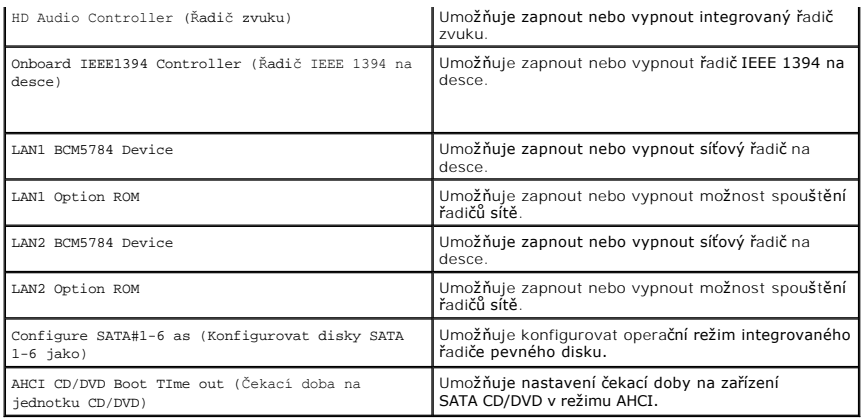

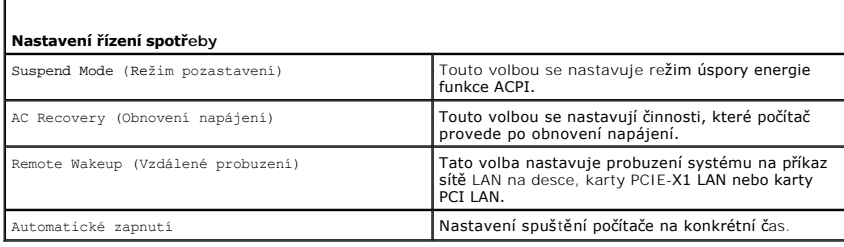

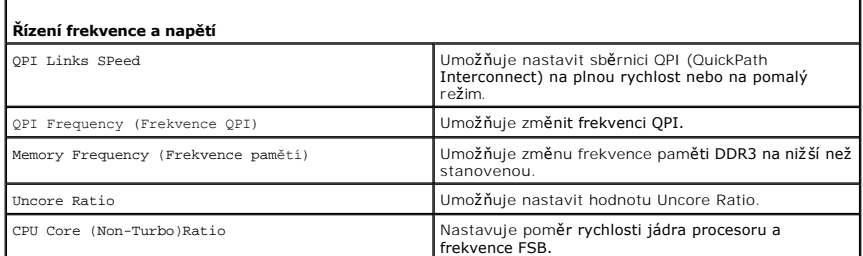

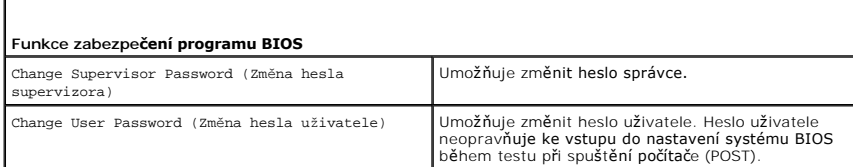

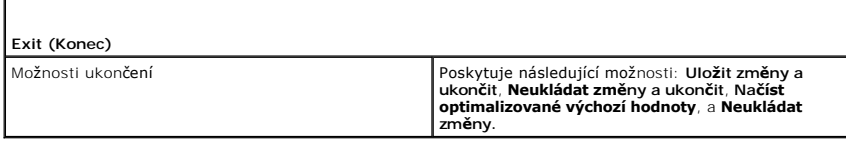

## <span id="page-43-0"></span>**Spouštěcí sekvence**

Tato funkce umožňuje měnit spouštěcí sekvenci jednotlivých spouštěcích zařízení v počítači nainstalovaných.

### **Možná nastavení**

Г

- ı **Pevný disk** počítač se pokusí spustit systém z primárního pevného disku. Pokud na disku není nalezen žádný operační systém, počítač se pokusí<br>Spustit systém ze spouštěcího zařízení, jež ve spouštěcí sekvenci následuj
- l **Jednotka CD** počítač se pokusí spustit systém z jednotky CD. Pokud v jednotce není žádný disk CD, nebo pokud disk CD neobsahuje žádný operační

systém, počítač se pokusí spustit systém z následujícího spouštěcího zařízení uvedeného v sekvenci.

l **Jednotka USB Flash** - počítač se pokusí zavést systém z jednotky USB. Pokud v jednotce není žádné paměťové zařízení USB, počítač se pokusí spustit systém z následujícího spouštěcího zařízení uvedeného v sekvenci.

**POZNÁMKA:** Chcete-li spustit systém ze zařízení USB, zařízení musí být schopno systém spouštět. Chcete-li se ujistit, zda je zařízení spouštěcí,<br>informujte se v dokumentaci zařízení.

**POZNÁMKA:** Chybové hlášení se vygeneruje pouze poté, co se počítač pokusí spustit systém z každého zařízení uvedeného ve spouštěcí sekvenci a nenalezne žádný operační systém.

#### **Změna spouštěcí sekvence systému pro aktuální spuštění**

Tuto funkci můžete použít například ke spuštění počítače z jednotky CD, spustit tak aplikaci Dell Diagnostics na médiu *Ovladače a nástroje,* a po dokončení<br>diagnostického testu spustit počítač z pevného disku. Tuto funkci USB Flash, nebo z jednotky CD-RW.

- 1. Pokud spouštíte systém z paměťového zařízení USB, připojte zařízení USB ke konektoru USB.
- 2. Zapněte (nebo restartujte) počítač.
- 3. Ihned po zobrazení loga DELL stiskněte klávesu <F12>.

**POZNÁMKA:** Je-li klávesa stisknutá delší dobu, může dojít k chybě klávesnice. Chcete-li se vyhnout potenciální chybě klávesnice, opakujte stisknutí a uvolnění klávesy <F12>, dokud se neobjeví **nabídka zaváděcího zařízení**.

Čekáte-li příliš dlouho a zobrazí se logo operačního systému, vyčkejte, až se zobrazí pracovní plocha systému Microsoft® Windows®, počítač vypněte a operaci opakujte.

4. V **nabídce spouštěcího zařízení** použijte šipku nahoru nebo dolů nebo stiskněte příslušné číslo na klávesnici a vyberte zařízení, které použijete pouze<br>pro stávající spuštění systému, pak stiskněte klávesu <Enter>.

Pokud například spouštíte systém ze zařízení USB, vyberte možnost **USB Flash Device (Zařízení USB Flash)** a stiskněte klávesu <Enter>.

**POZNÁMKA:** Chcete-li spustit systém ze zařízení USB, zařízení musí být schopno systém spouštět. Chcete-li se ujistit, zda je zařízení spouštěcí,<br>informujte se v dokumentaci zařízení.

#### **Změna spouštěcí sekvence pro budoucí spouštění systému**

- 1. Spusťte program pro nastavení systému (viz Otev[ření programu Nastavení systému](#page-40-1)).
- 2. Pomocí kláves se šipkami vyberte položku nabídky **Boot Sequence (Spouštěcí sekvence),** stiskněte klávesu <Enter> a aktivujte tak nabídku.

**POZNÁMKA:** Zapište si aktuální spouštěcí sekvenci pro případ, že ji budete chtít obnovit.

- 3. K listování seznamem zařízení použijte šipku nahoru nebo dolů.
- 4. Stiskněte mezerník a povolte nebo zakažte příslušné zařízení.
- 5. Stiskněte tlačítko plus (+) nebo mínus (-) a přesuňte vybrané zařízení nahoru nebo dolů seznamem.

## <span id="page-44-0"></span>**Vymazání nastavení paměti CMOS**

**POZNÁMKA:** Tímto postupem se nevymažou ani nevrátí na původní hodnoty nastavení systému ani hesla.

- 1. Postupujte podle pokynů v části Než zač[nete.](file:///C:/data/systems/xps730x/cz/SM/before_y.htm#wp1180146)
- 2. Vypněte počítač a odpojte kabel napájení.
- 3. Vypněte všechna externí periferní zařízení.
- 4. Demontujte kryt počítače (viz Výmě[na krytu po](file:///C:/data/systems/xps730x/cz/SM/computeb.htm#wp1109861)čítače).
- 5. Na systémové desce najděte propojky Reset CMOS (viz Sou[části základní desky](file:///C:/data/systems/xps730x/cz/SM/technica.htm#wp1180401))
- 6. Odpojte propojku z kolíků 2 a 3.

#### **Dell™ XPS™ 730**

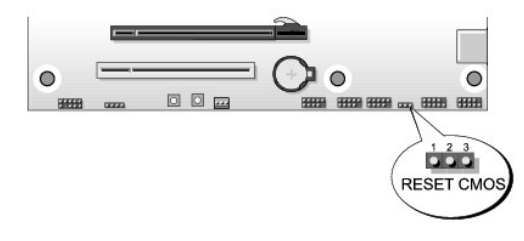

#### **Dell™ XPS™ 730X**

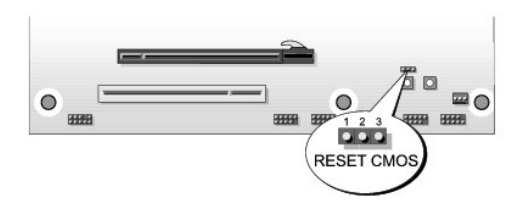

- 7. Propojku osaďte na kolíky 1 a 2 a vyčkejte 5 sekund.
- 8. Propojku vraťte na kolíky 2 a 3.
- 9. Nasaďte kryt počítače (viz Výmě[na krytu po](file:///C:/data/systems/xps730x/cz/SM/computeb.htm#wp1109861)čítače).
- 10. Připojte počítač a zařízení k elektrickým zásuvkám a zapněte je.

#### **Technický přehled Dell™ XPS™ 730/730X Servisní příručka**

- [Pohled dovnit](#page-46-0)ř počítače
- <u>Součásti základní desky</u>
- **·** Hlavní řídicí deska

VYSTRAHA: Před manipulací uvnitř počítače si přečtěte bezpečnostní informace dodané s počítačem. Další informace o vhodných bezpečných<br>postupech naleznete na domovské stránce Regulatory Compliance (Soulad s předpisy) na ad

## <span id="page-46-0"></span>**Pohled dovnitř počítače**

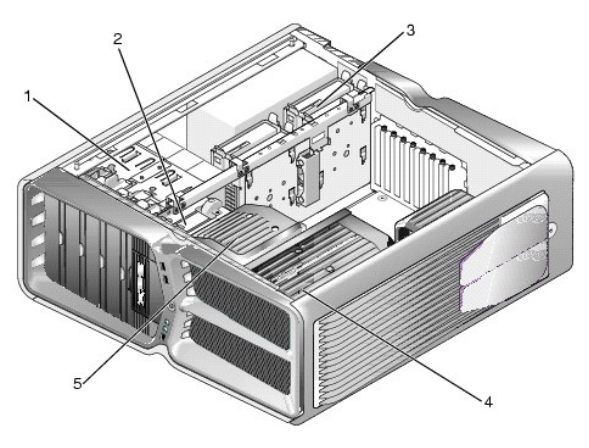

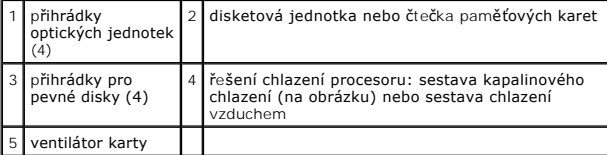

## <span id="page-46-1"></span>**Součásti základní desky**

**Dell™ XPS™ 730**

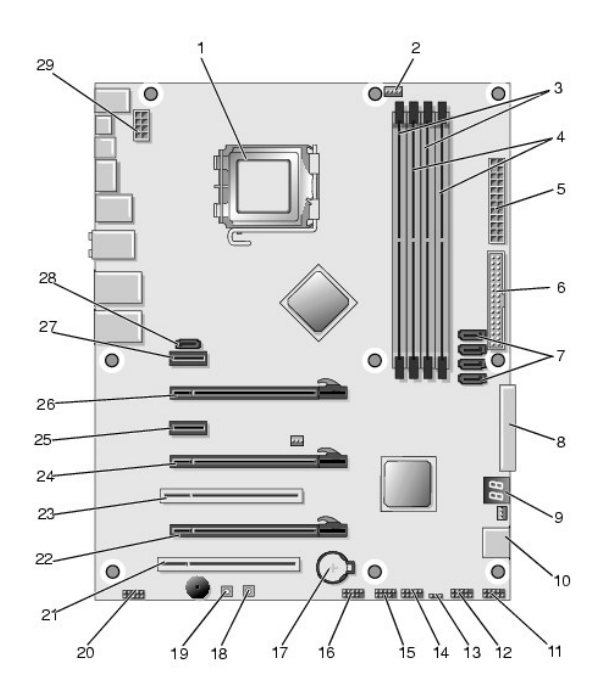

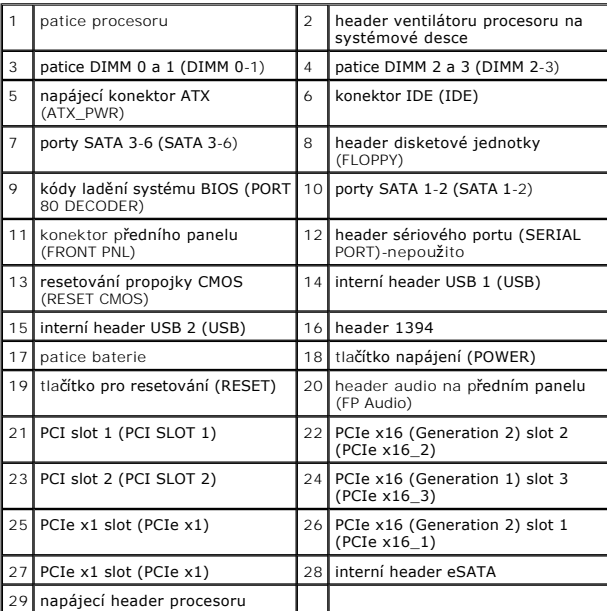

# **Dell XPS 730X**

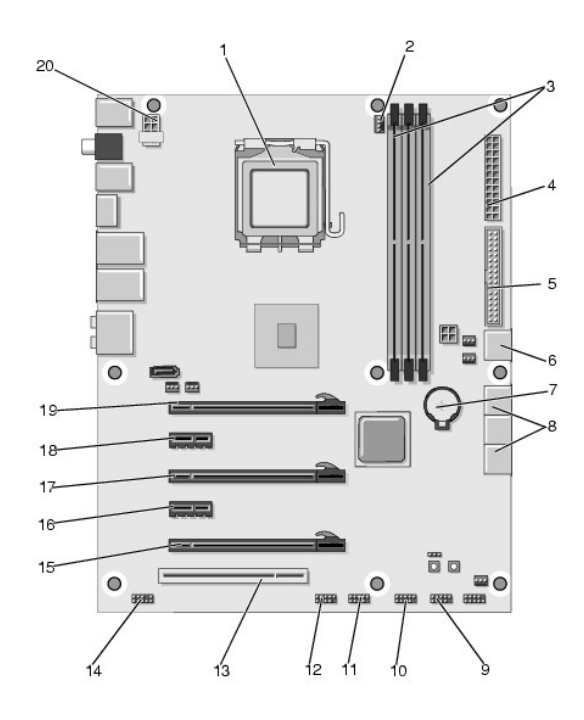

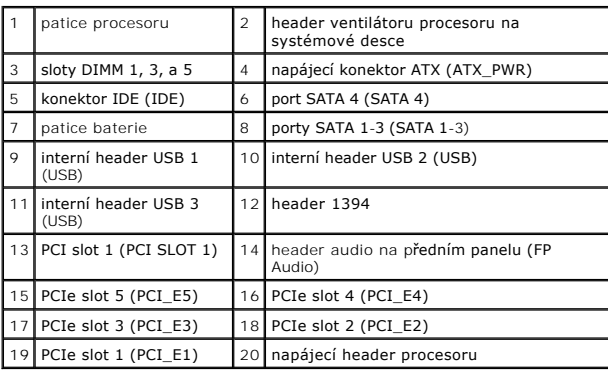

# <span id="page-48-0"></span>**Hlavní řídicí deska**

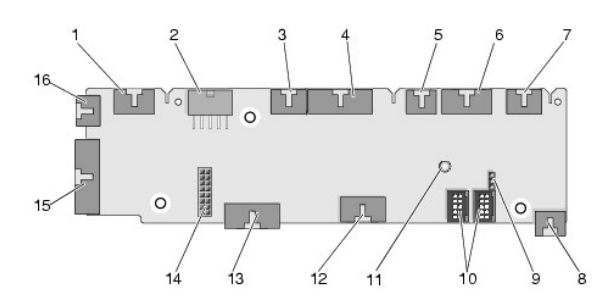

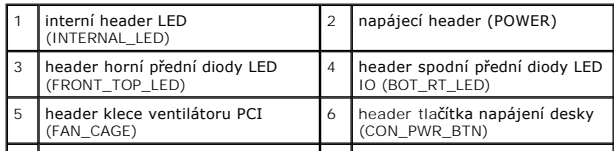

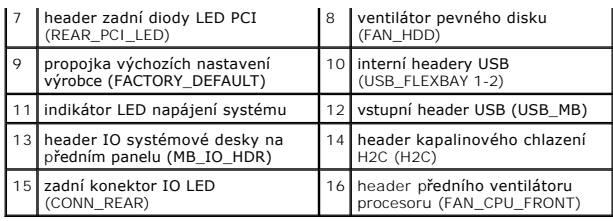

#### **Výměna jednotky vnitřního osvětlení Dell™ XPS™ 730/730X Servisní příručka**

- [Výměna baterií](#page-50-0)
- Výměna karty vnit[řního osvětlení](#page-50-1)
- VYSTRAHA: Před manipulací uvnitř počítače si přečtěte bezpečnostní informace dodané s počítačem. Další informace o vhodných bezpečných<br>postupech naleznete na domovské stránce Regulatory Compliance (Soulad s předpisy) na ad
- **VÝSTRAHA: Zabraňte nebezpečí úrazu elektrickým proudem - před demontáží krytu počítače vždy odpojte počítač z elektrické zásuvky.**
- A VÝSTRAHA: Nepoužívejte zařízení s demontovanými kryty (včetně krytů počítače, rámečku, výplňových krytů, vložek do předního panelu atd.)

**UPOZORNĚNÍ: Zkontrolujte, zda je k dispozici dostatečný prostor pro počítač s demontovaným krytem - alespoň 30 cm prostoru pracovní desky stolu.**

## <span id="page-50-0"></span>**Výměna baterií**

- VYSTRAHA: Je-li nová baterie nesprávně nainstalovaná, může dojít k její explozi. Baterii nahrazujte pouze stejným nebo odpovídajícím typem,<br>který doporučuje výrobce. Použité baterie likvidujte podle pokynů výrobce.
- 1. Postupujte podle pokynů v části Než zač[nete.](file:///C:/data/systems/xps730x/cz/SM/before_y.htm#wp1180146)
- 2. Demontujte kryt počítače (viz Výmě[na krytu po](file:///C:/data/systems/xps730x/cz/SM/computeb.htm#wp1109861)čítače)

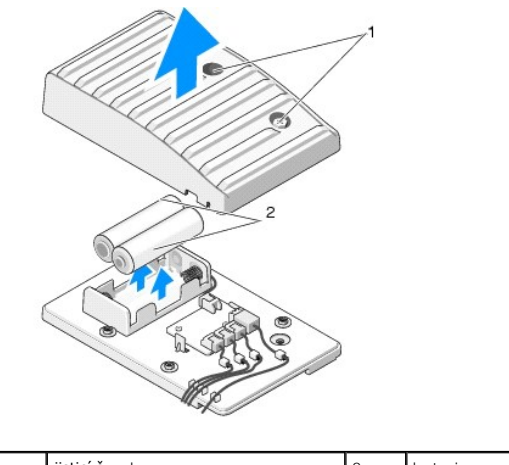

- jisticí šrouby **2** baterie
- 3. Vyjměte oba jisticí šroubky a zdvihněte kryt bateriové jednotky.
- 4. Osaďte novou dvojici baterií.
- 5. Kryt bateriové jednotky osaďte zpět a zkontrolujte, zda jsou šrouby utažené.
- 6. Nasaďte kryt počítače (viz Výmě[na krytu po](file:///C:/data/systems/xps730x/cz/SM/computeb.htm#wp1109861)čítače).
- 7. Připojte počítač a zařízení k elektrickým zásuvkám a zapněte je.

## <span id="page-50-1"></span>**Výměna karty vnitřního osvětlení**

- 1. Postupujte podle pokynů v části Než zač[nete.](file:///C:/data/systems/xps730x/cz/SM/before_y.htm#wp1180146)
- 2. Demontujte kryt počítače (viz Výmě[na krytu po](file:///C:/data/systems/xps730x/cz/SM/computeb.htm#wp1109861)čítače)

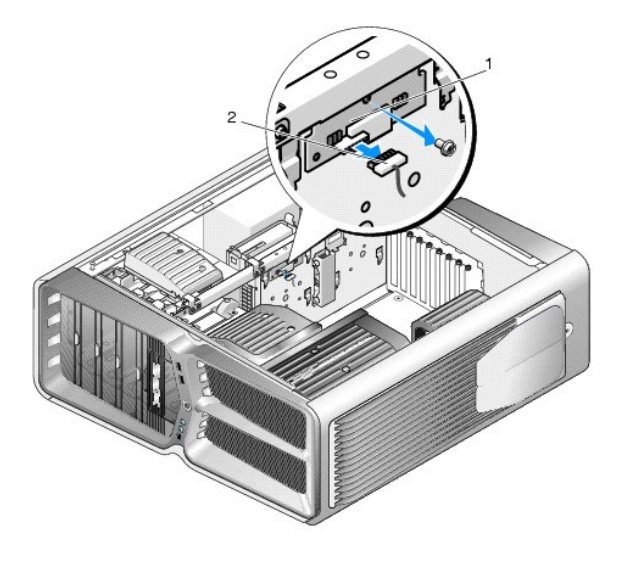

## 1 karta vnitřního osvětlení 2 konektor karty vnitřního osvětlení

- 3. Odpojte konektor karty vnitřního osvětlení.
- 4. Šrouby držící kartu vnitřního osvětlení ke skříni povolte a kartu vytáhněte ze slotu.
- 5. Kartu vnitřního osvětlení vsaďte zpět do slotu a šrouby utáhněte.
- 6. Nasaďte kryt počítače (viz Výmě[na krytu po](file:///C:/data/systems/xps730x/cz/SM/computeb.htm#wp1109861)čítače).
- 7. Připojte počítač a zařízení k elektrickým zásuvkám a zapněte je.